#### Studio.aurasma.com

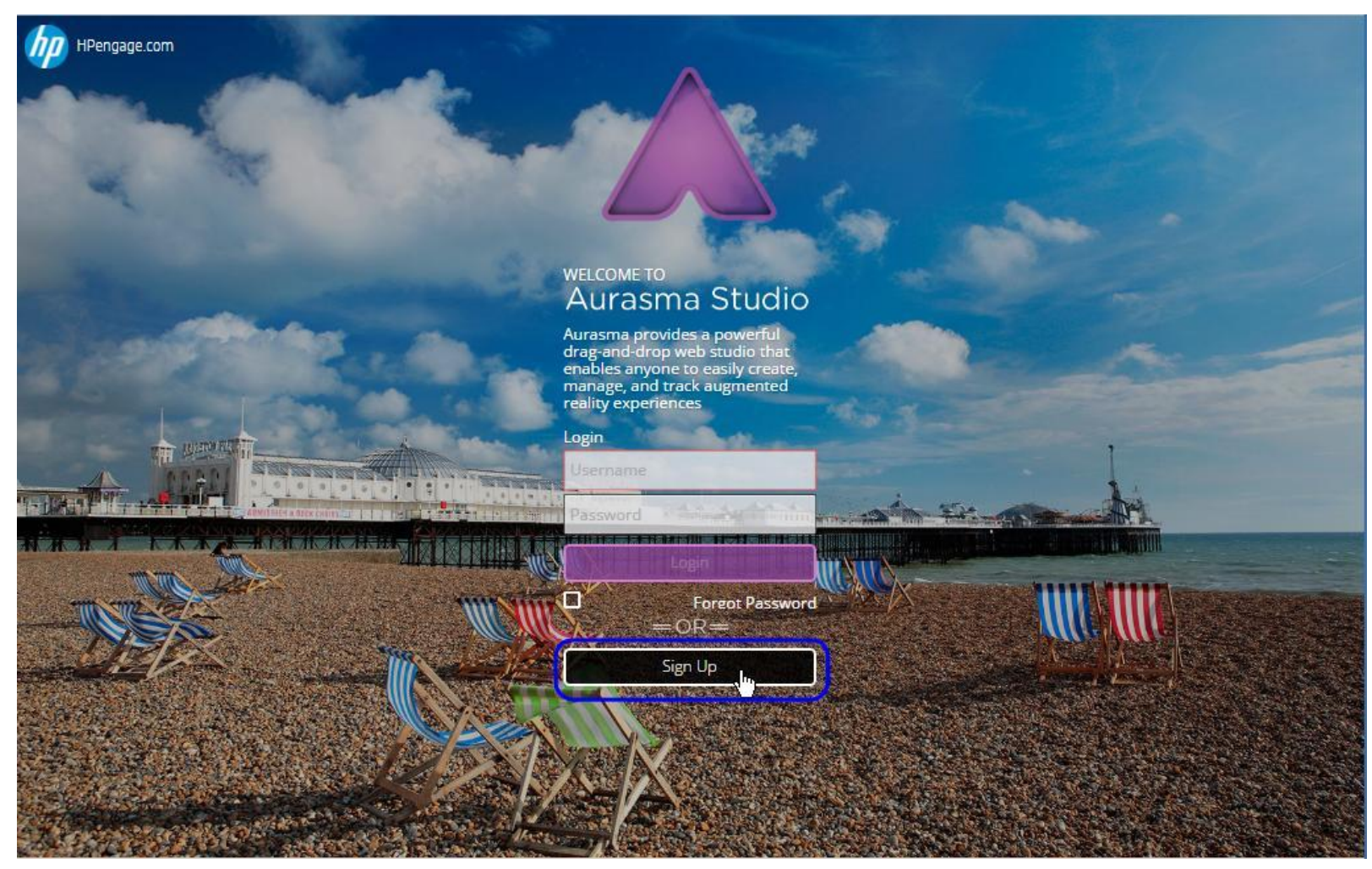

## 申請帳號

#### **WELCOME TO** Aurasma Studio

Aurasma provides a powerful<br>drag-and-drop web studio that<br>enables anyone to easily create,<br>manage, and track augmented<br>reality experiences

**Create Account** O

Username

I have an existing phone account

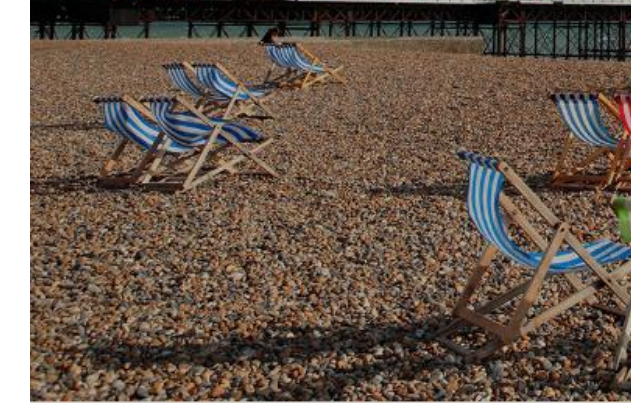

**Julgicio) i digit**ivaca

**hn** HPengage.com

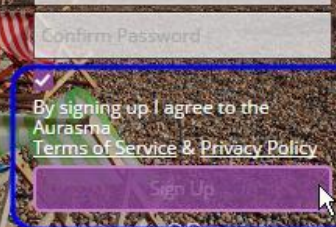

Login

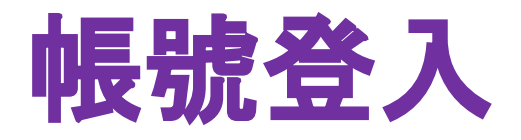

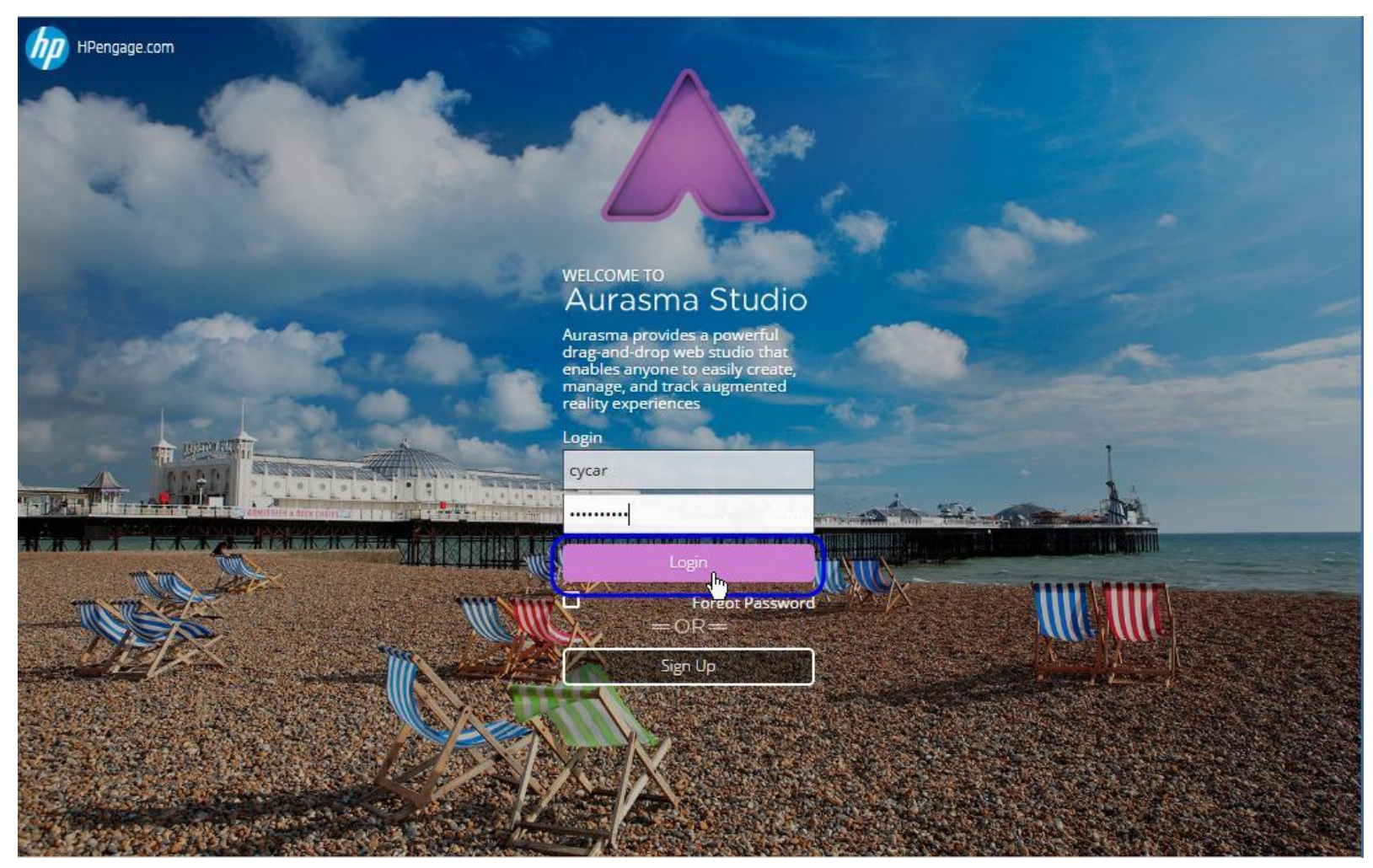

## 建立新**Aura**

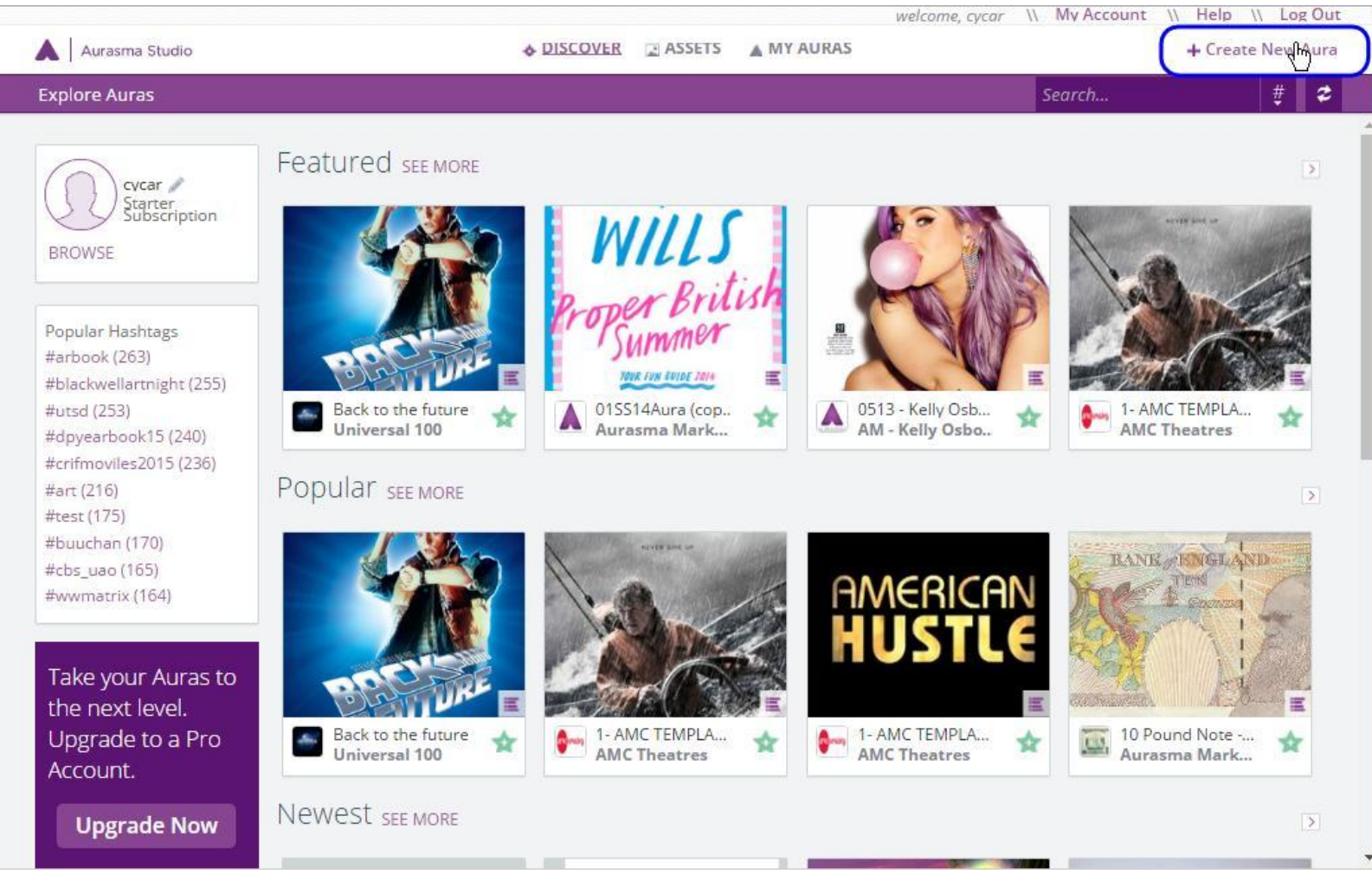

# 上傳觸發(**Trigger**)相片

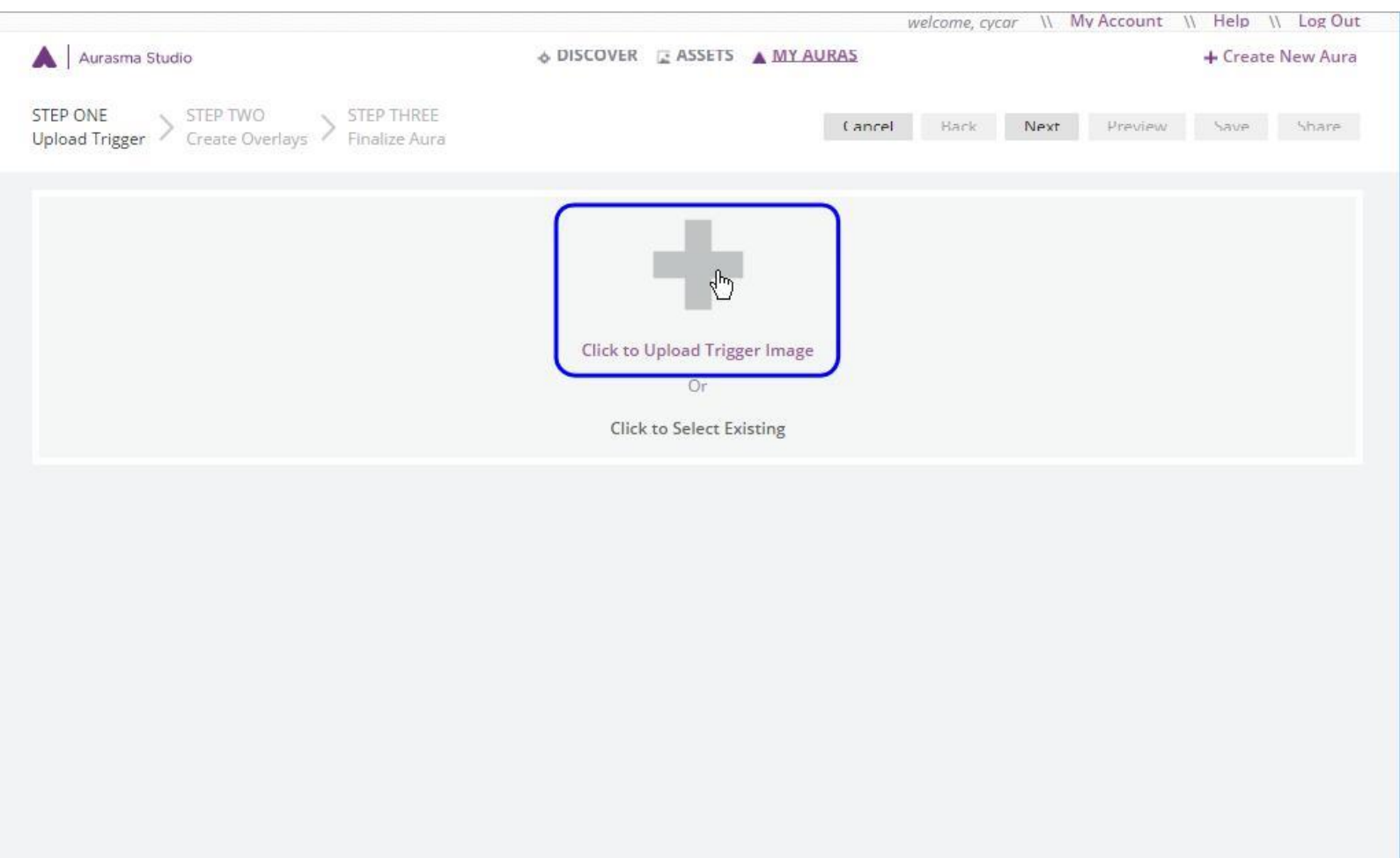

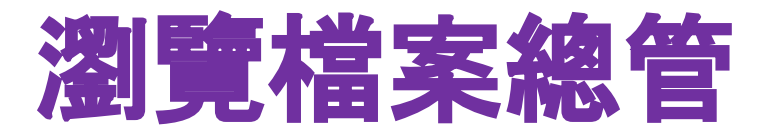

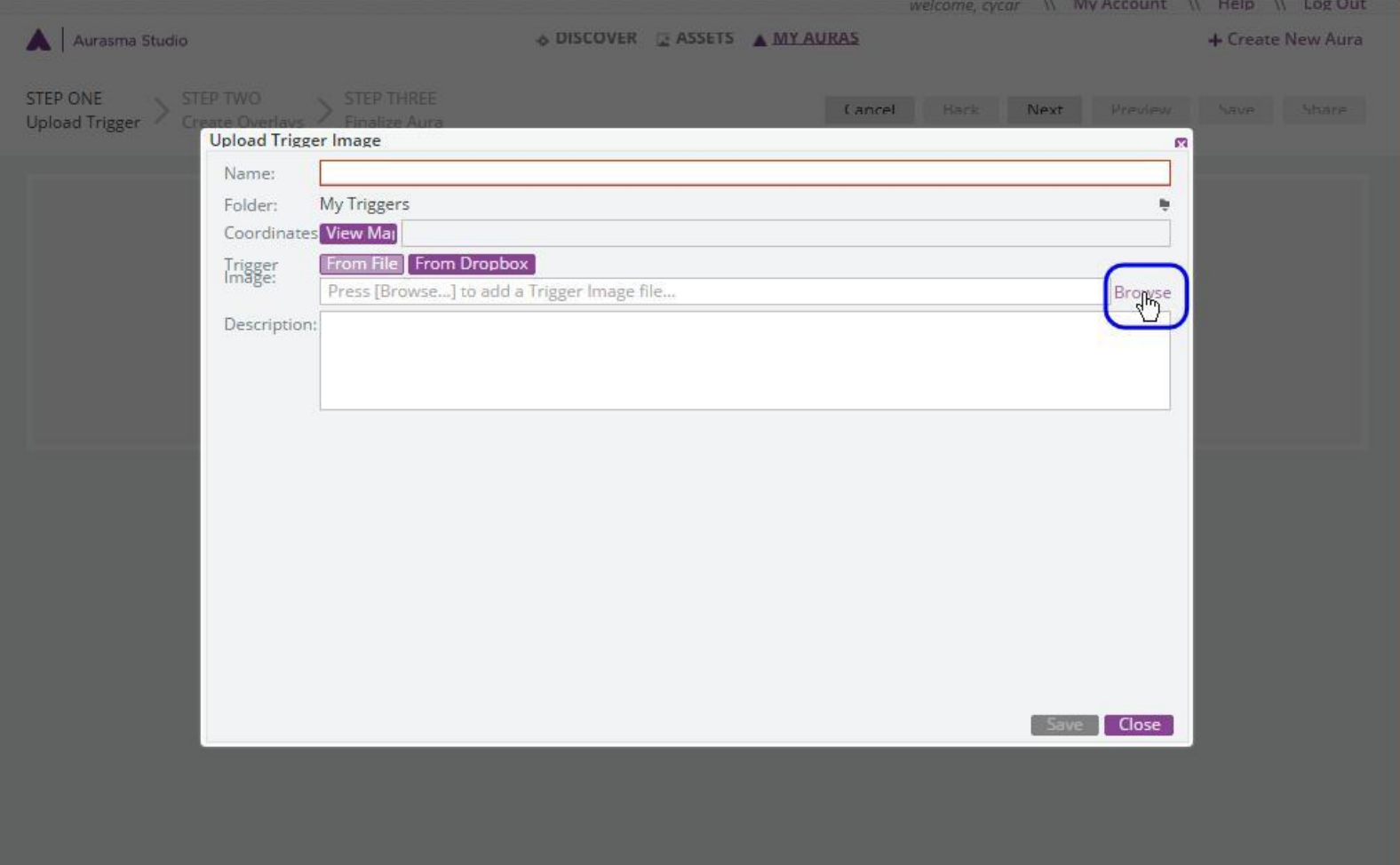

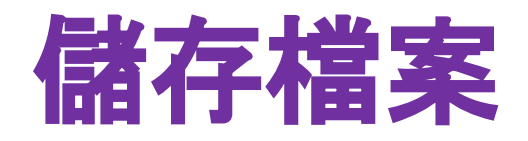

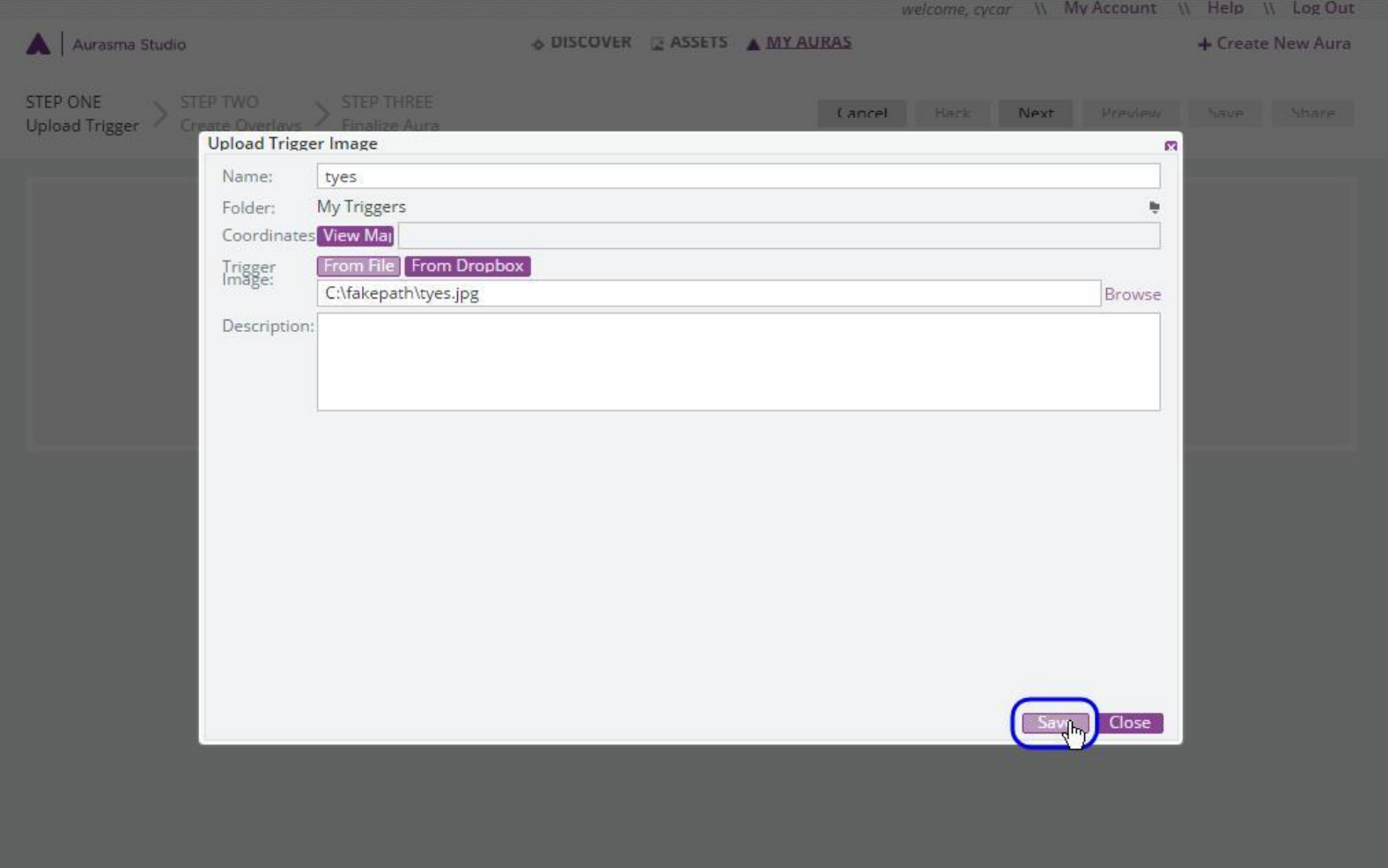

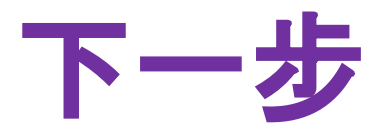

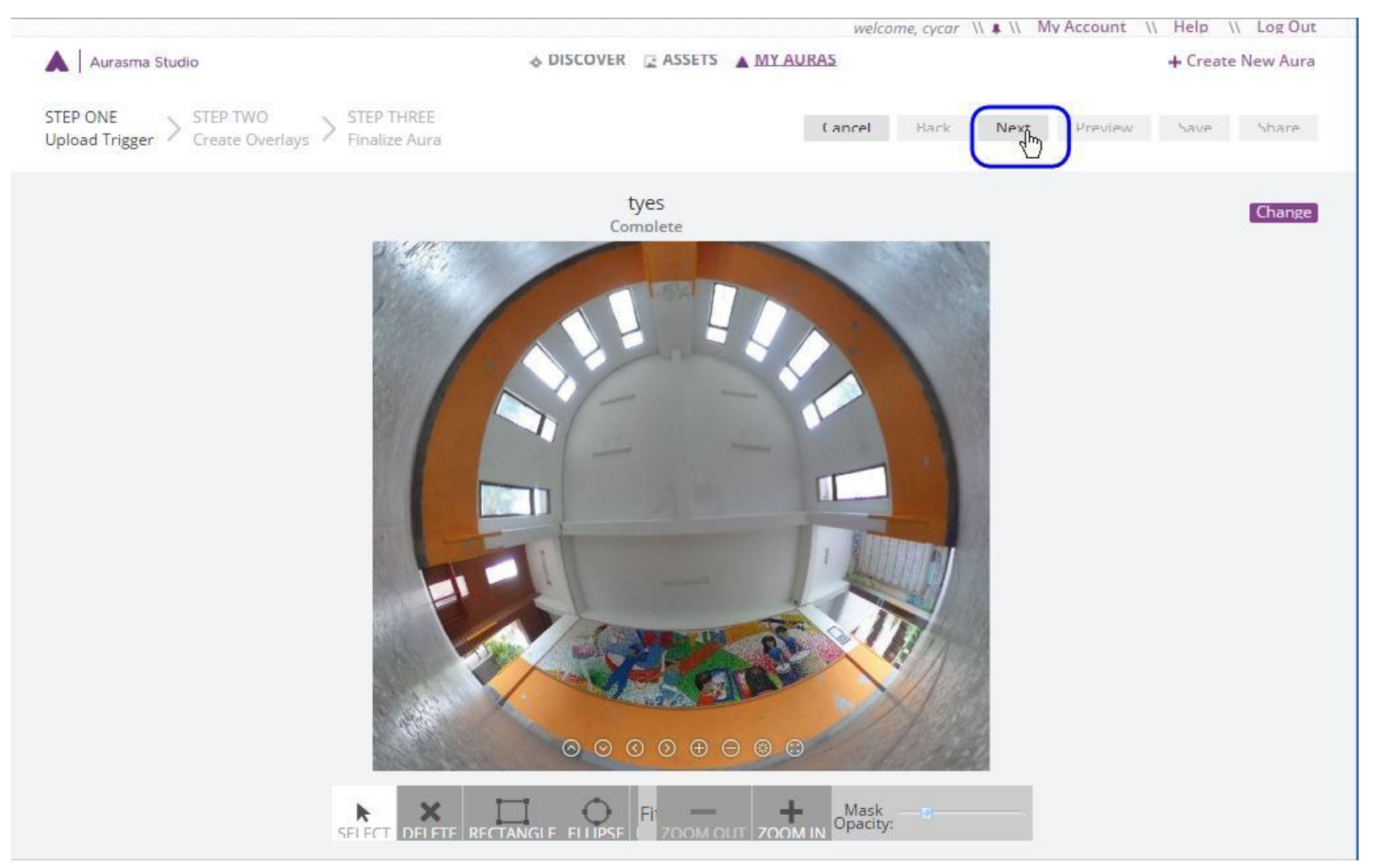

## 上傳圖層(Overlay)

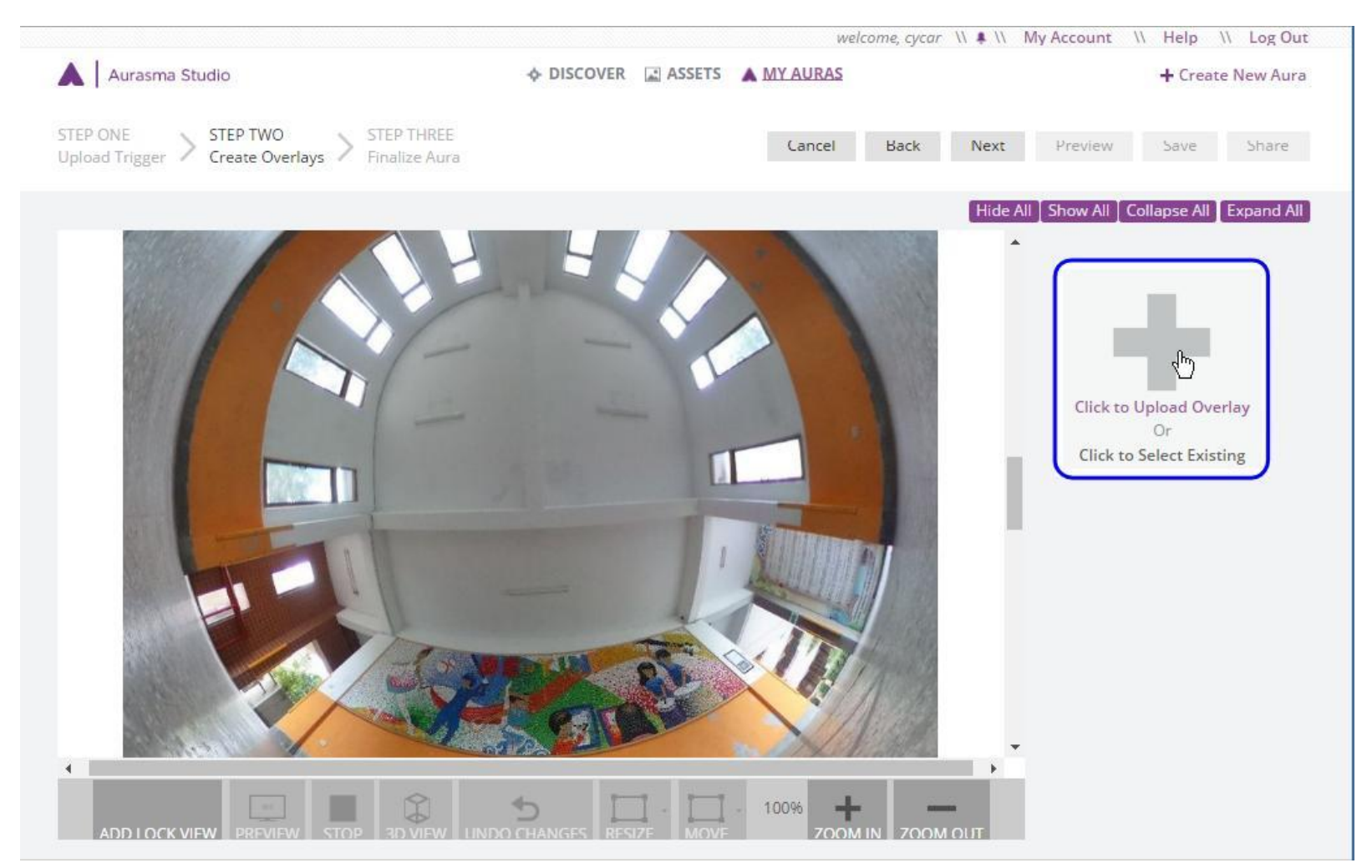

## 瀏覽檔案後儲存

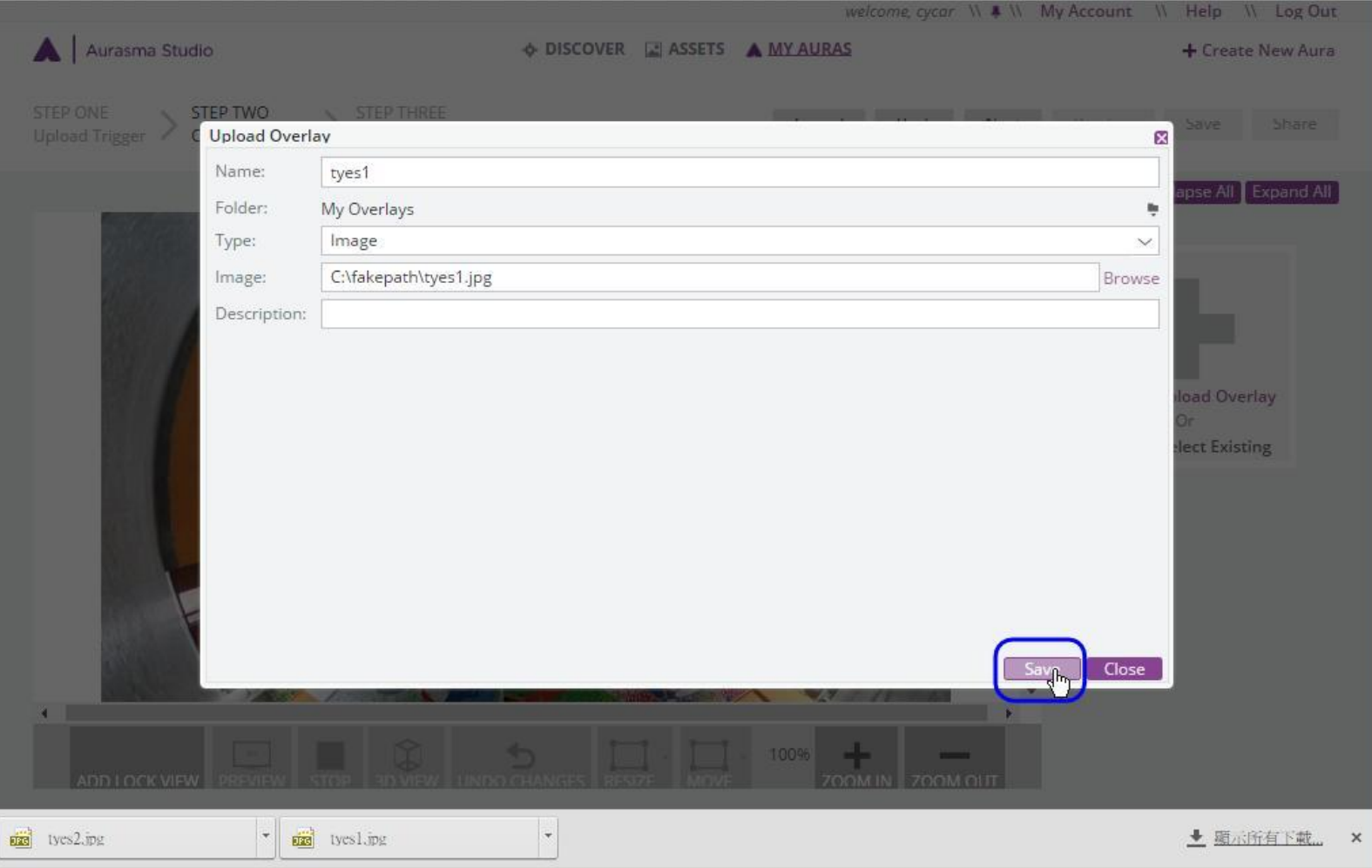

## 調整大小與位置

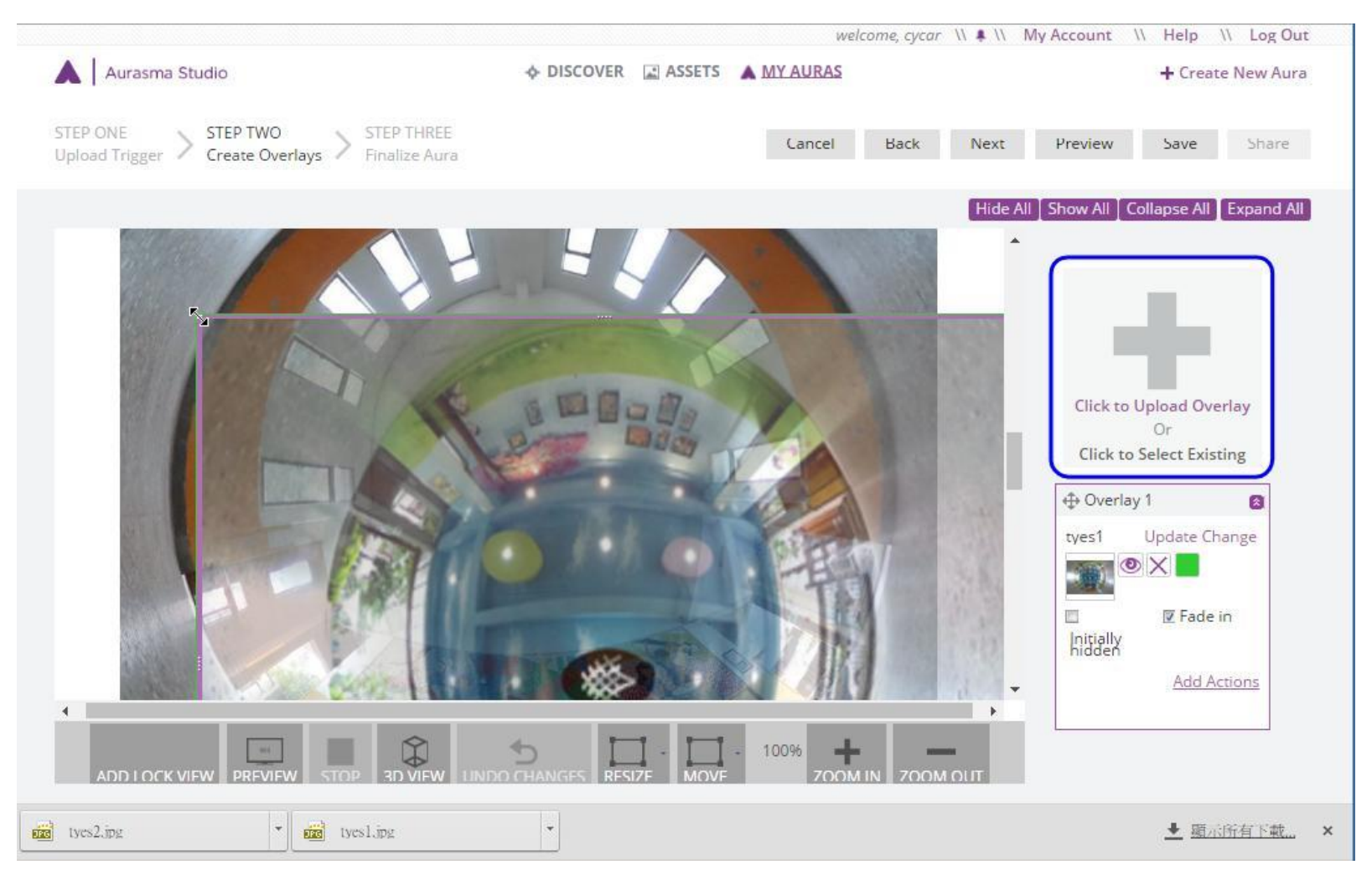

## 再上傳一個**Overlay**

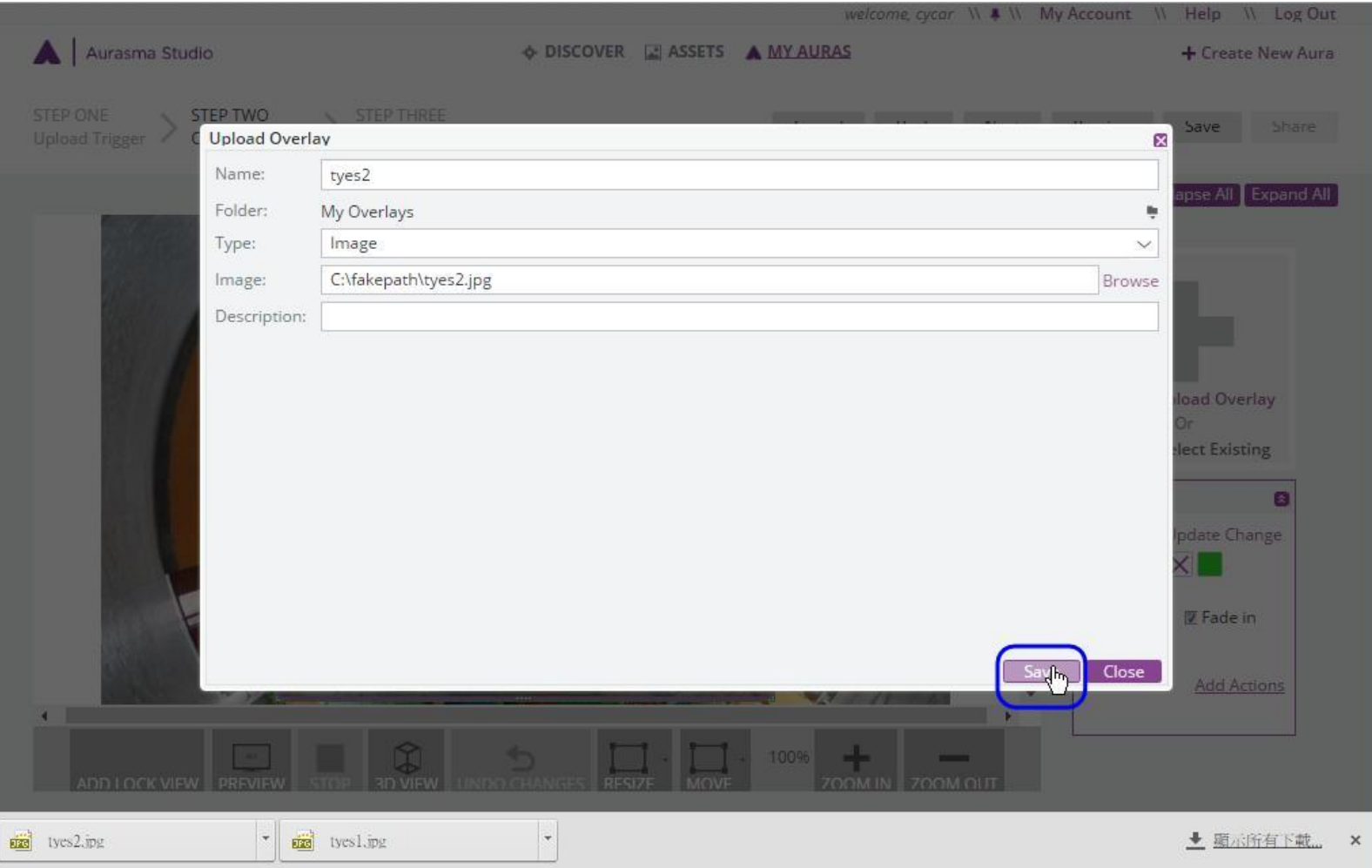

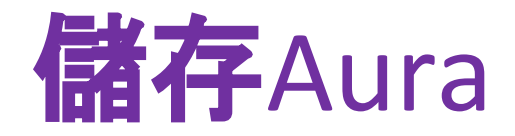

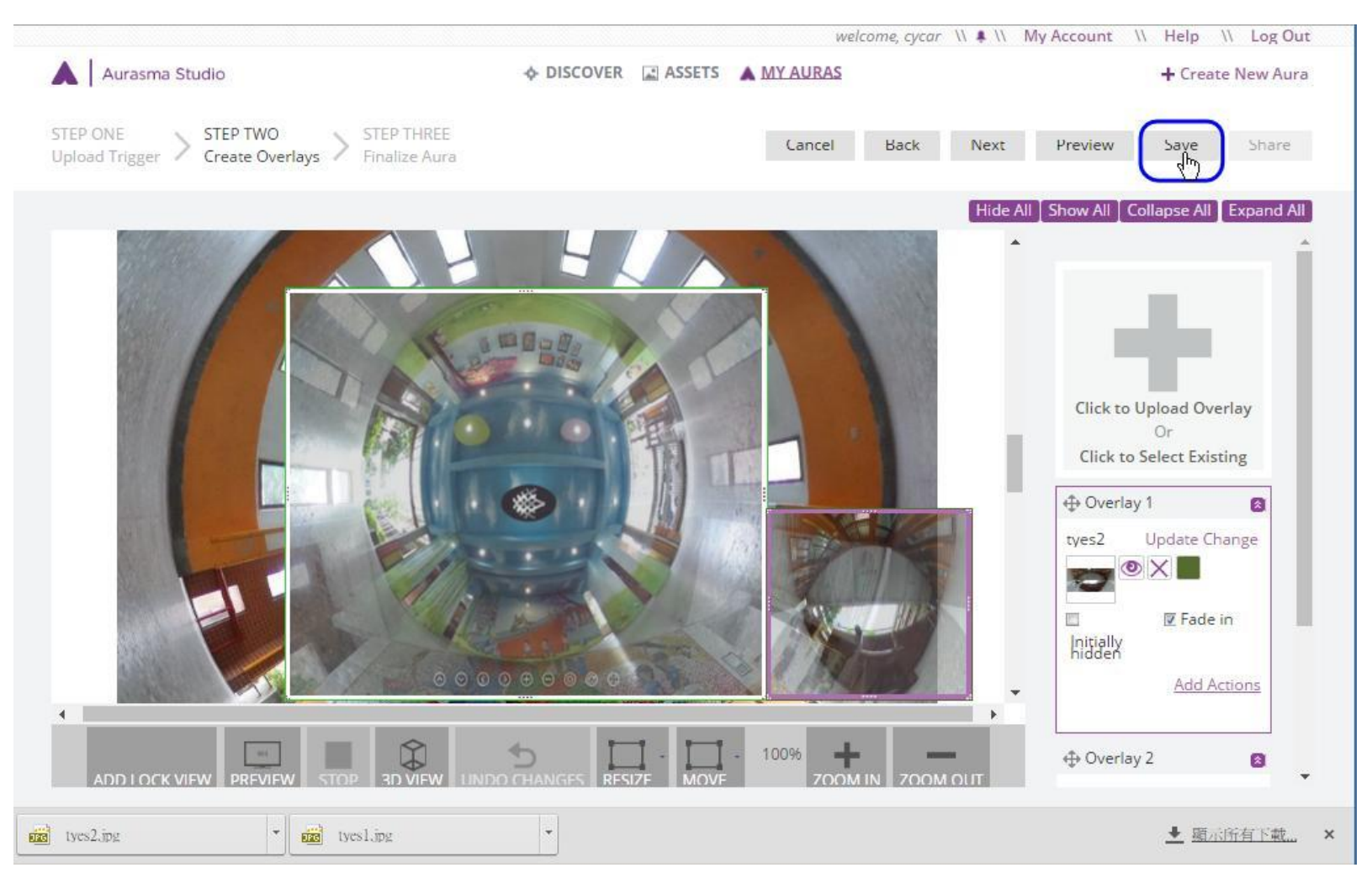

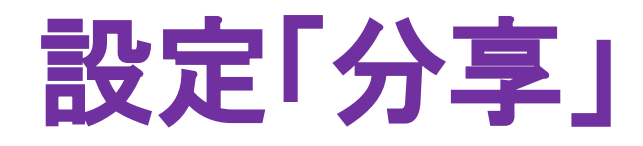

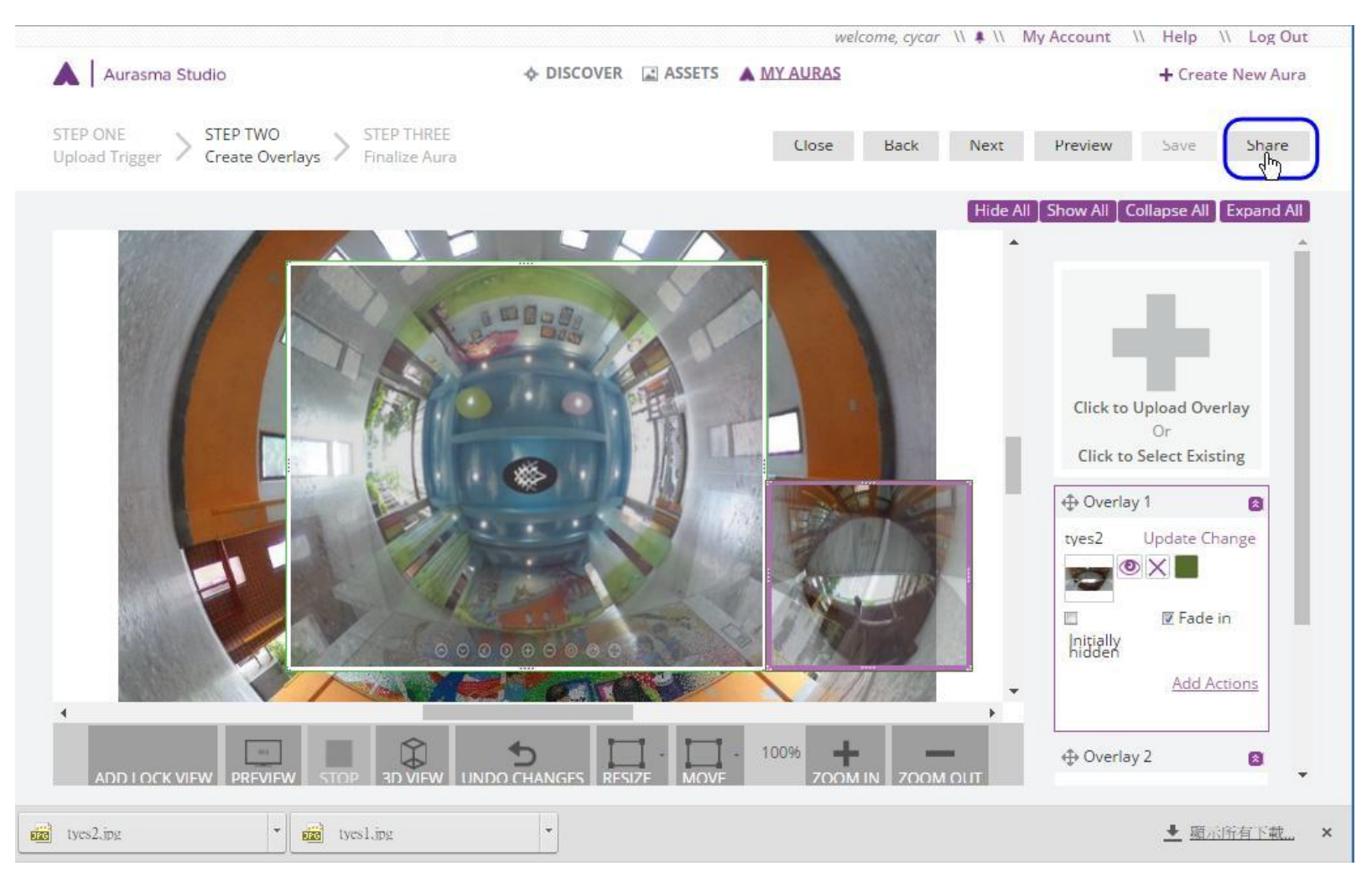

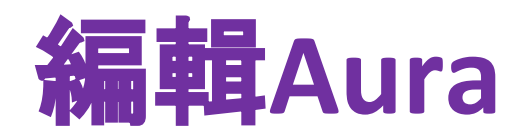

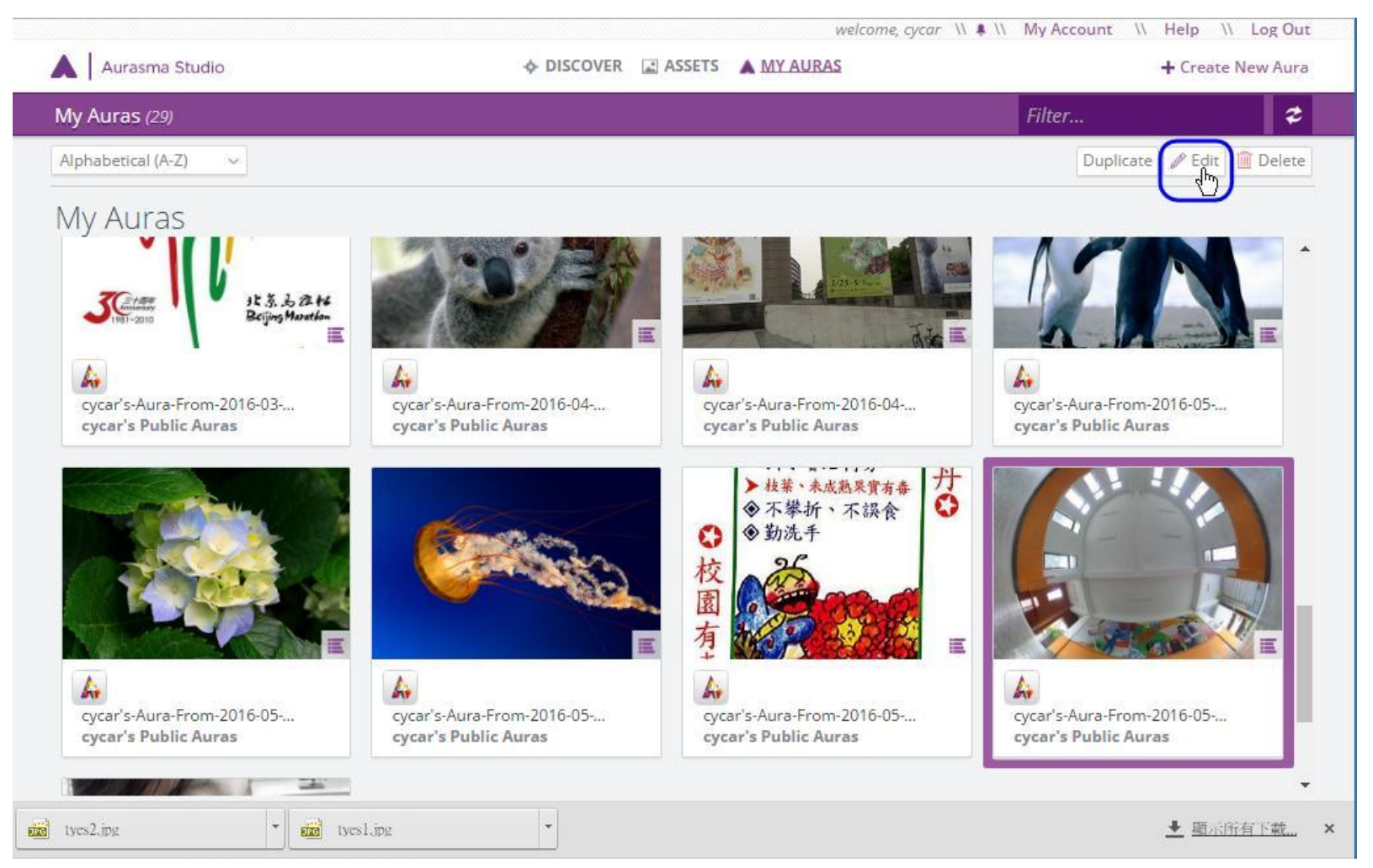

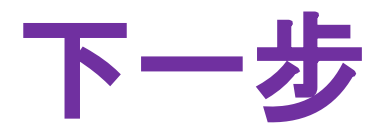

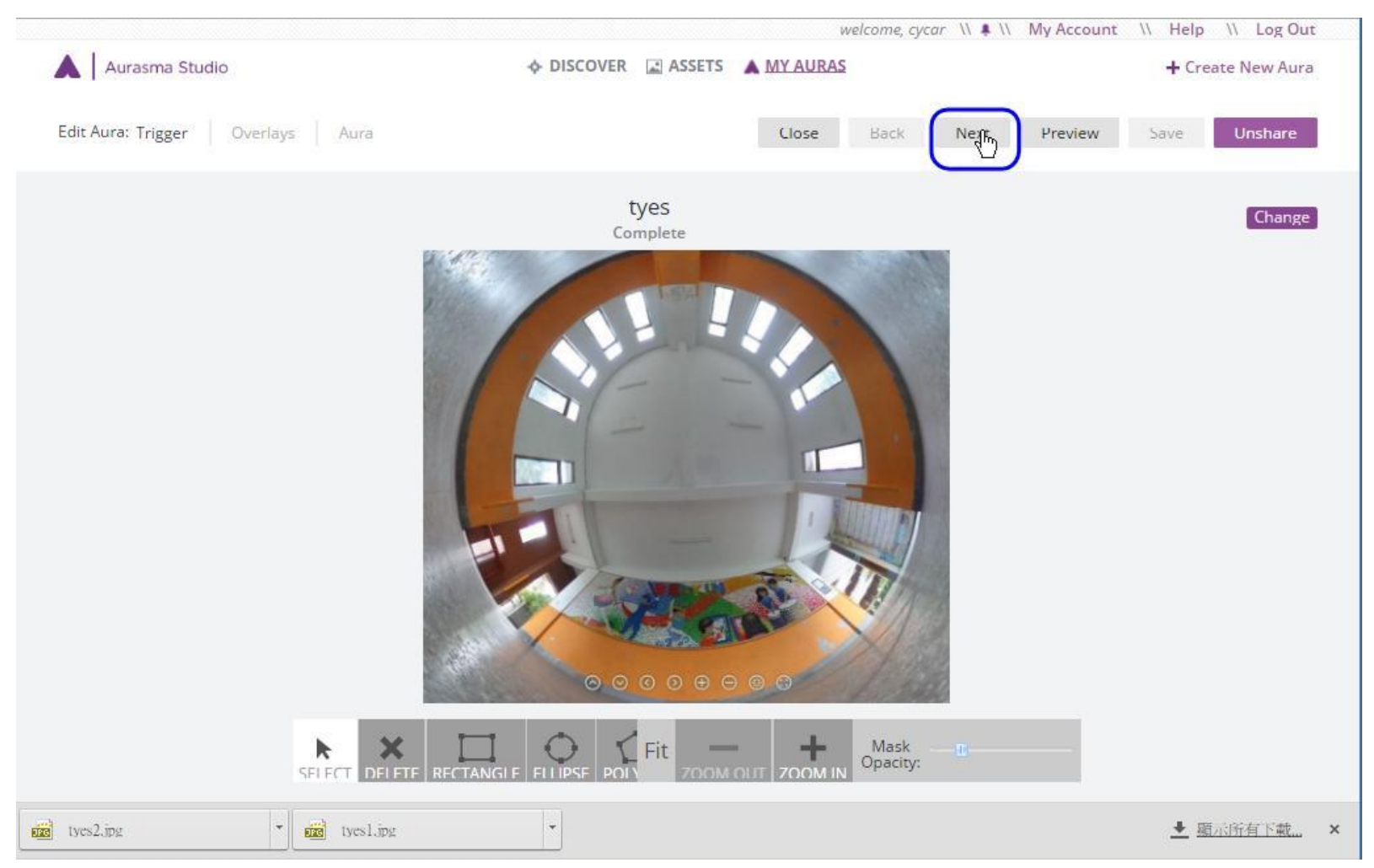

# 設定起始隱藏(Initially hidden)

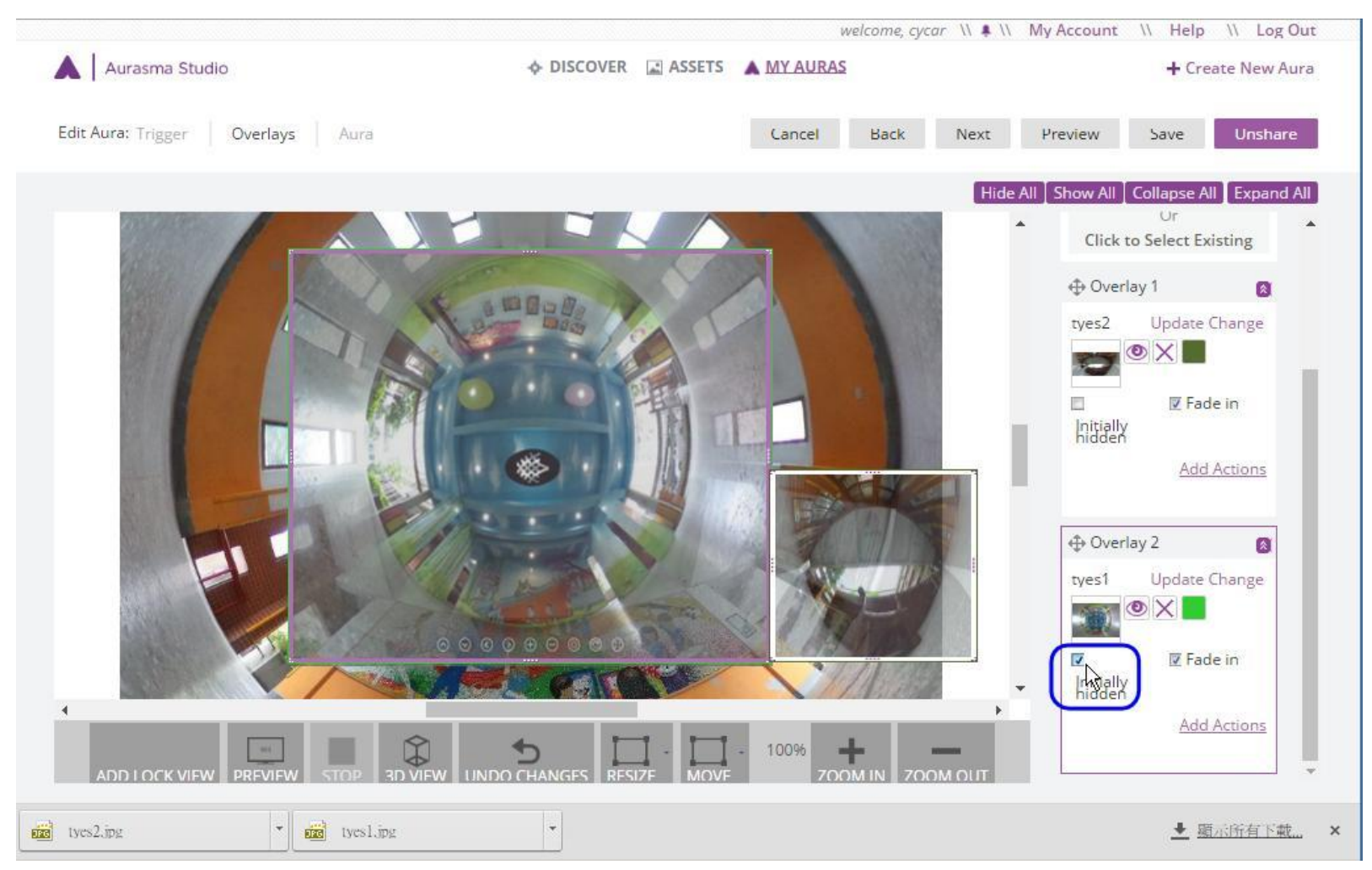

## 建立互動(Add Actions)

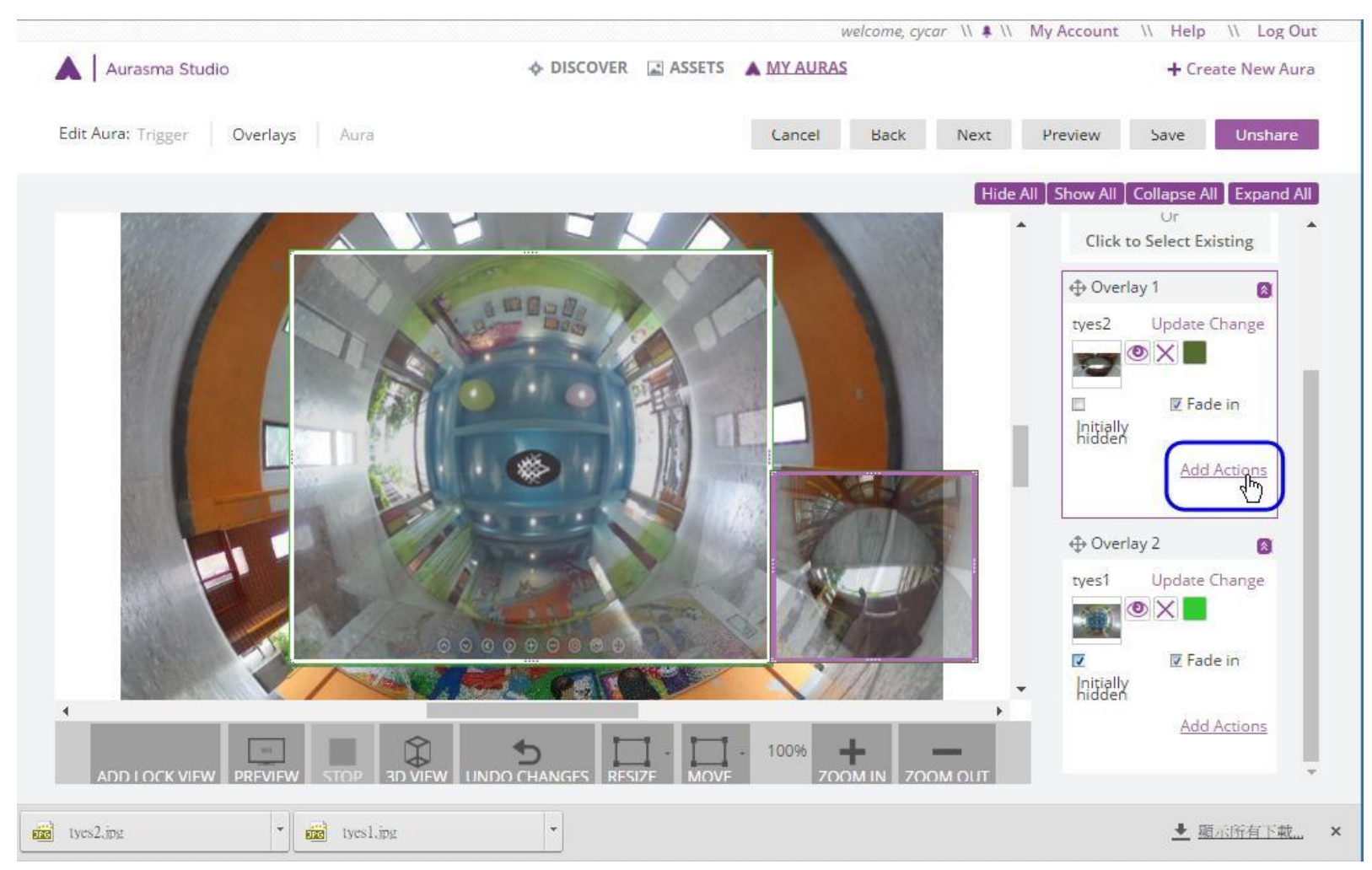

## 按下時「開啟圖層」

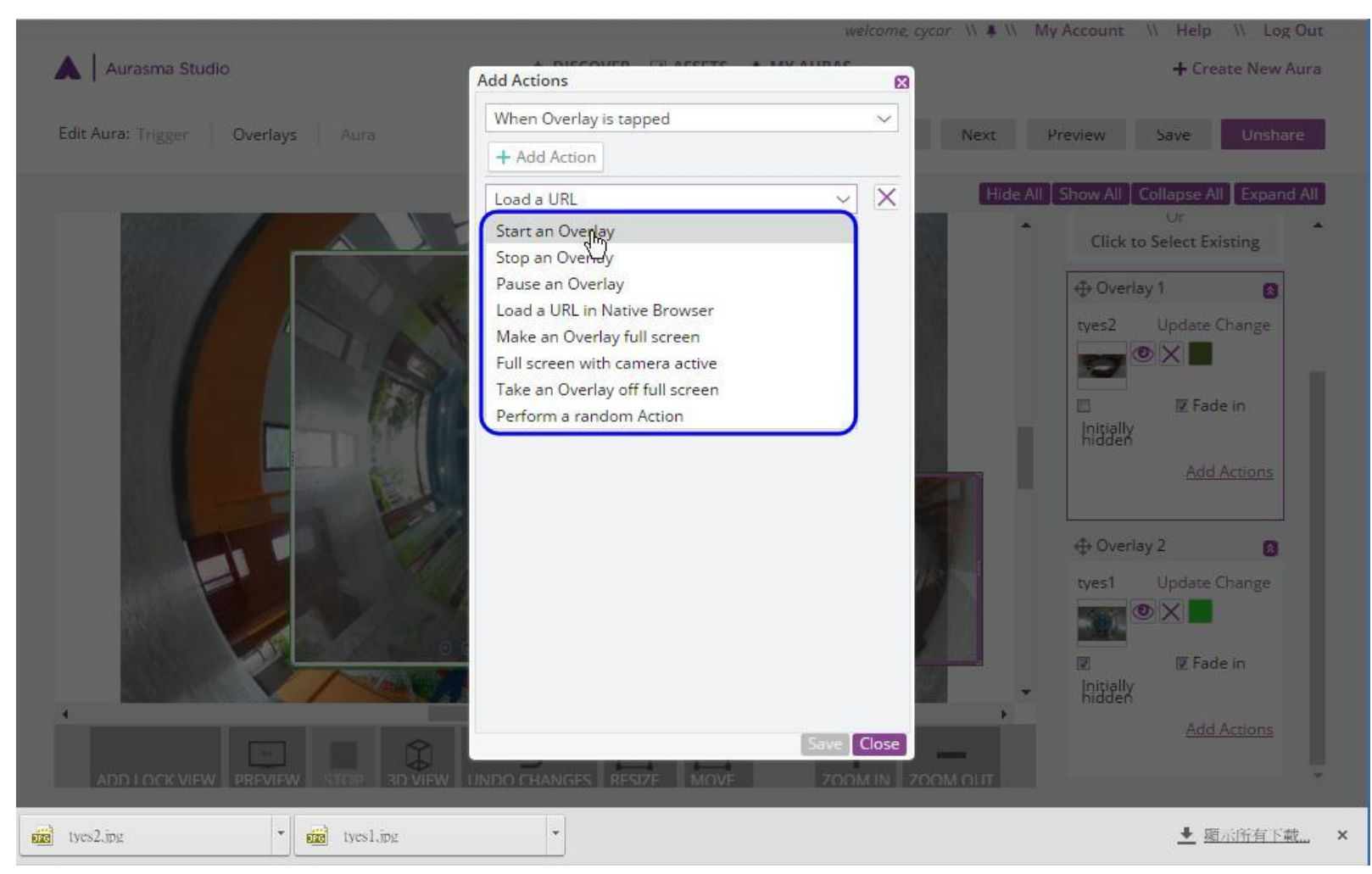

## 選定已上傳之其他圖層

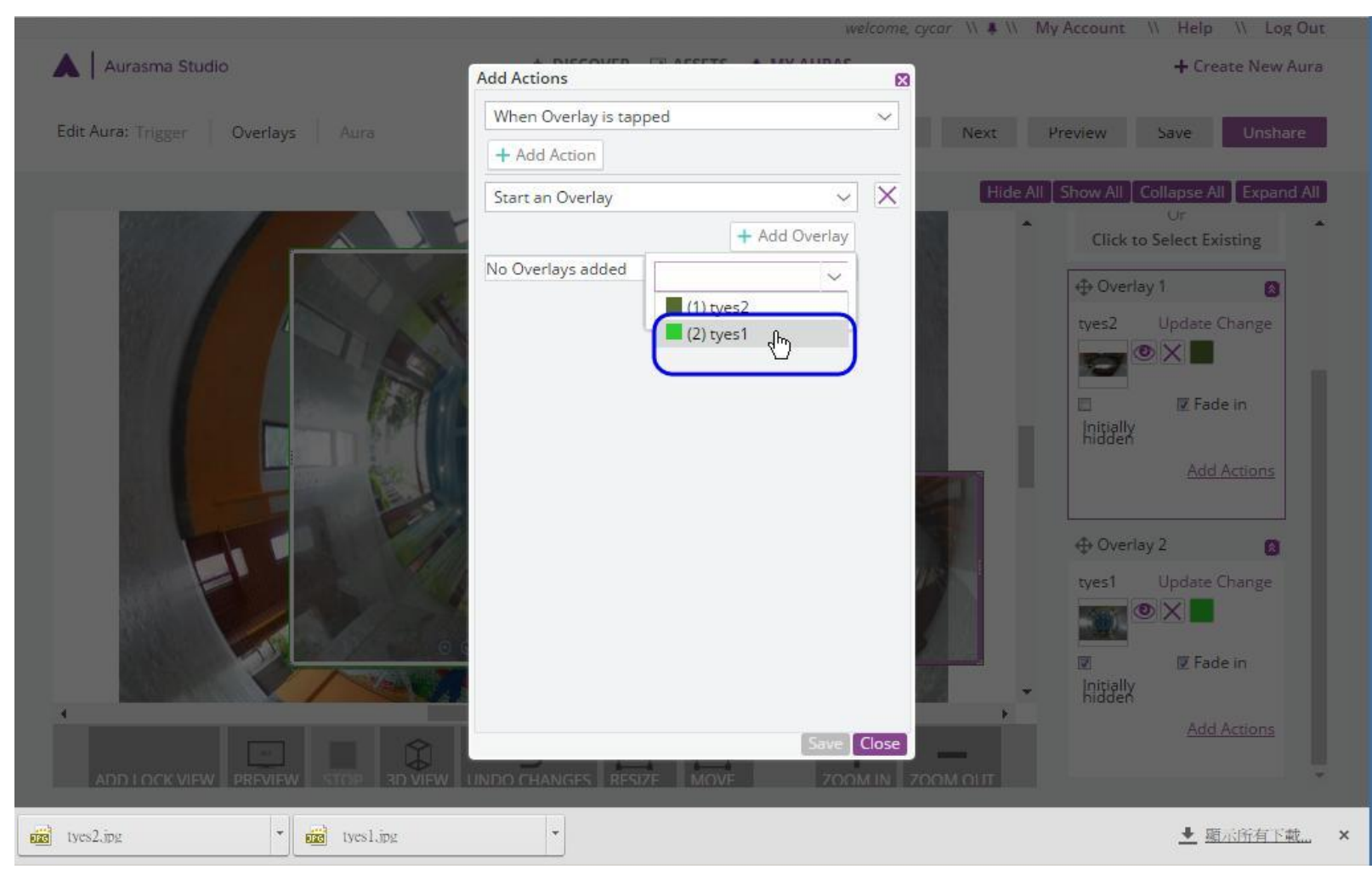

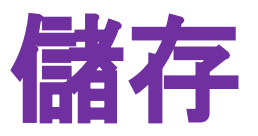

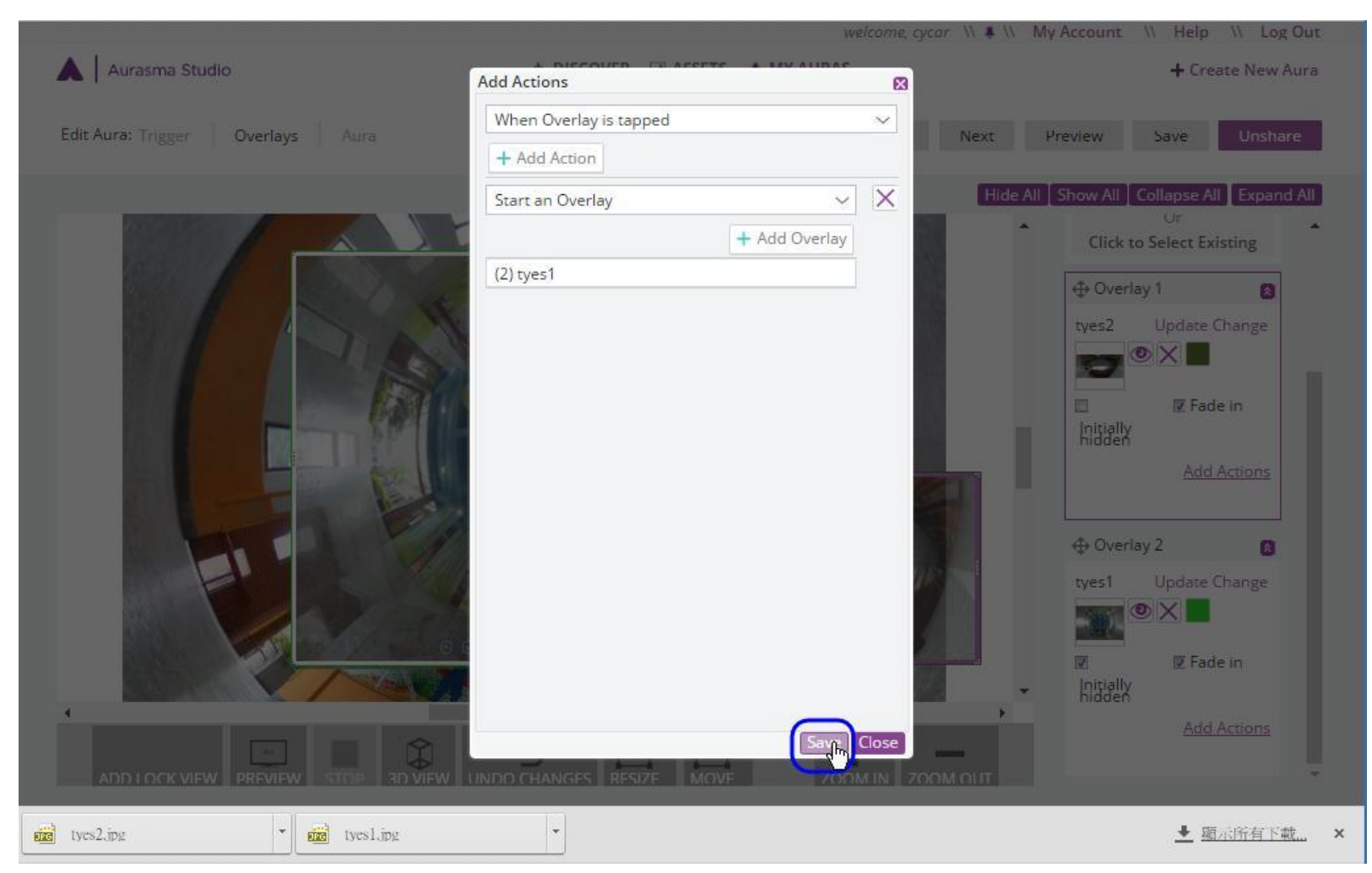

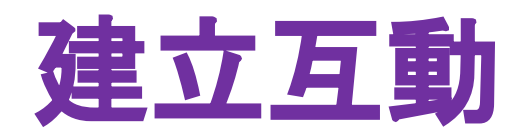

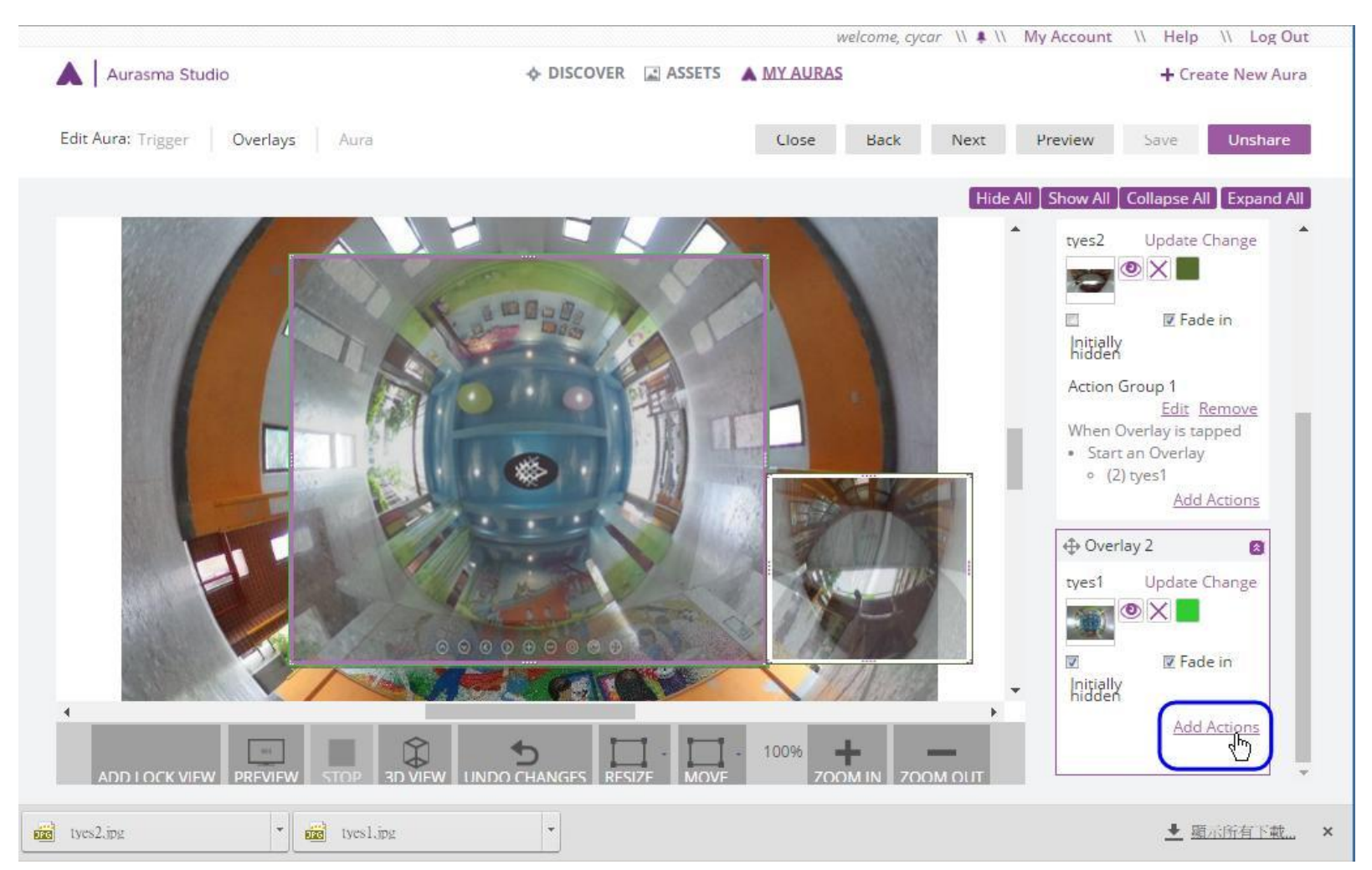

## 點選時連結網站

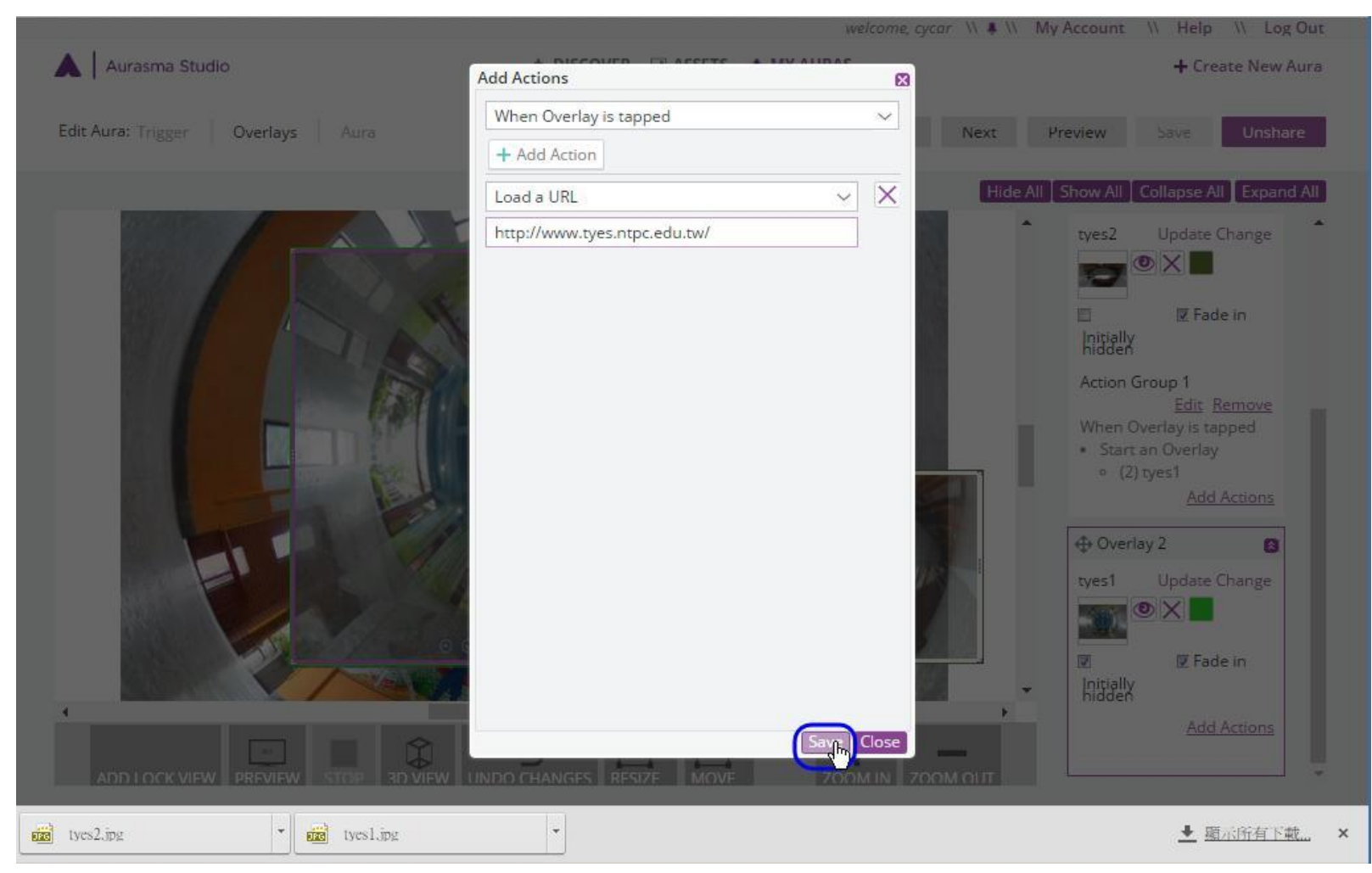

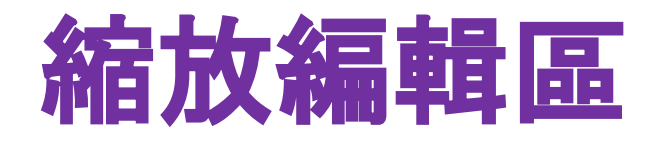

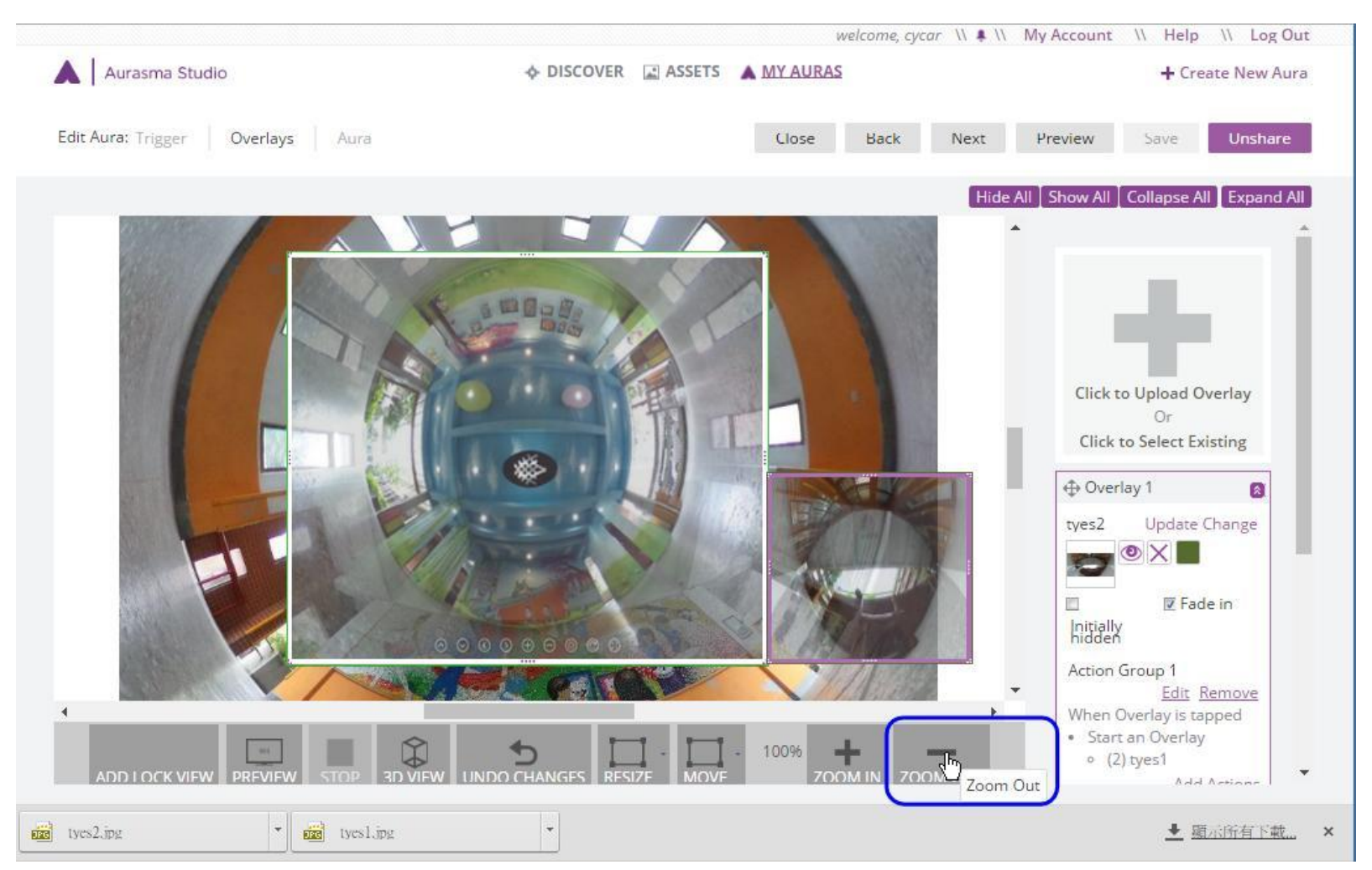

## 選擇既有圖層

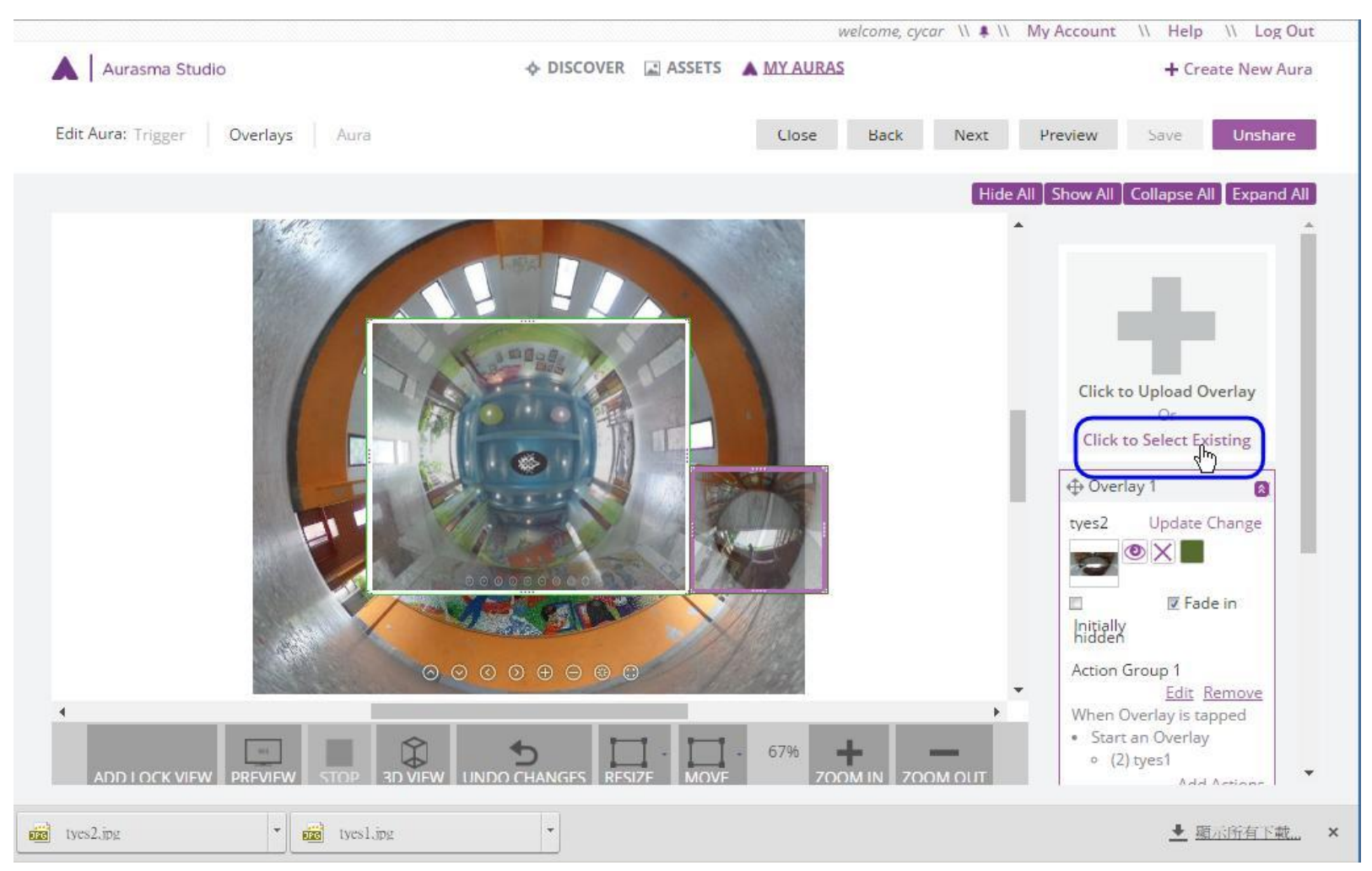

#### 建立熱區

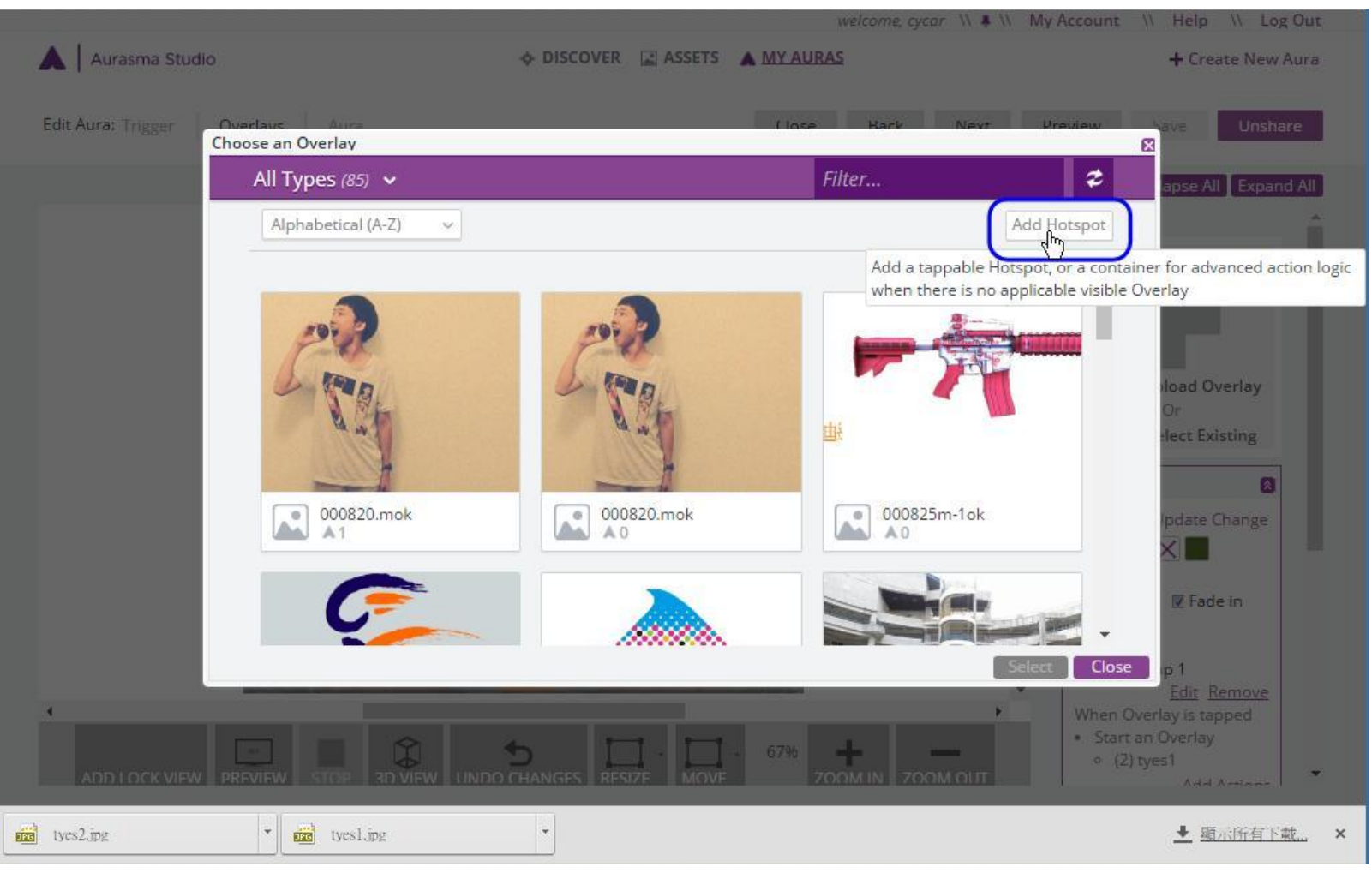

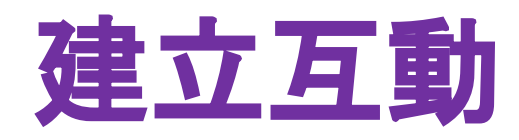

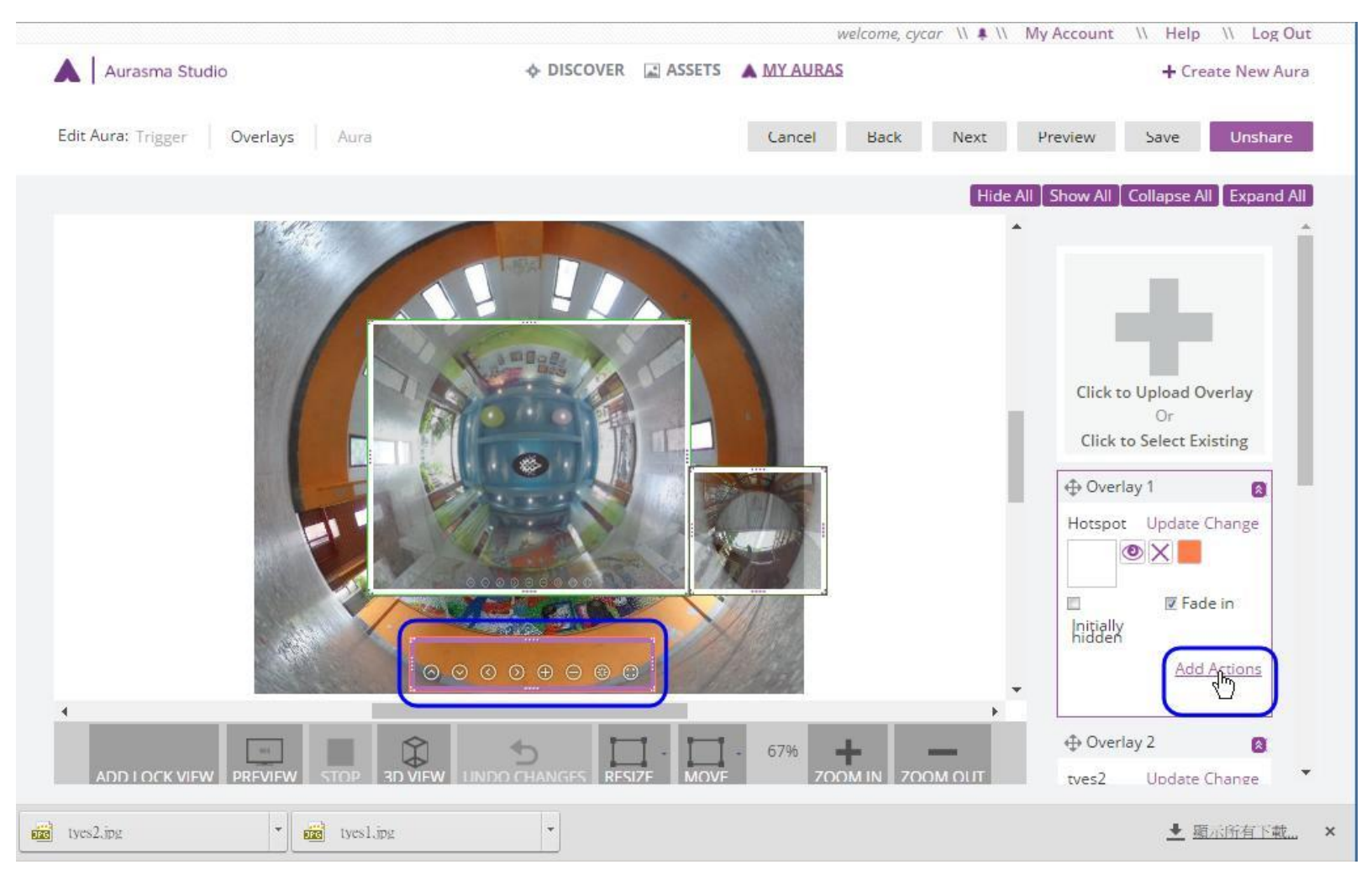

## 點選時連結網站

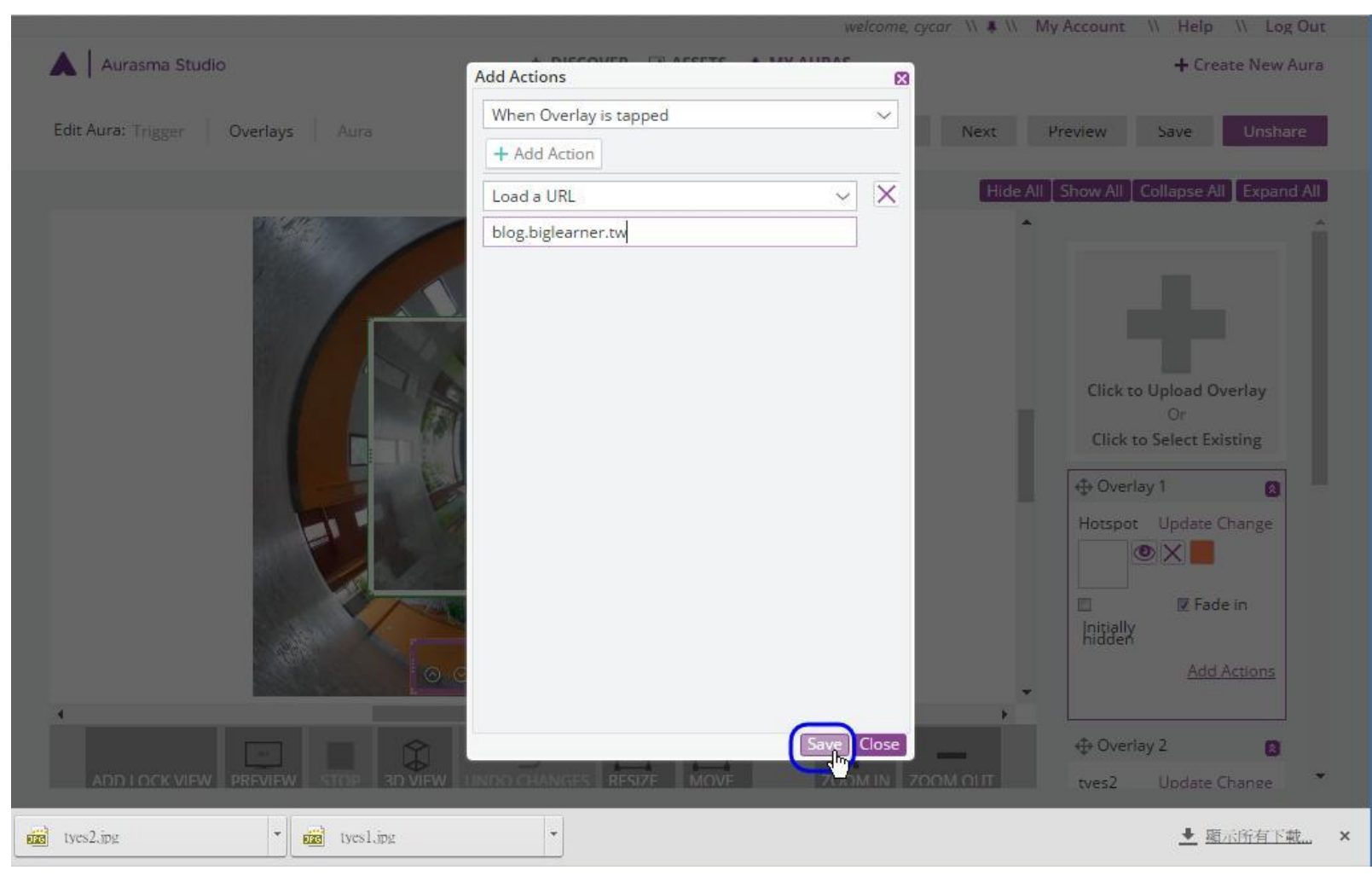

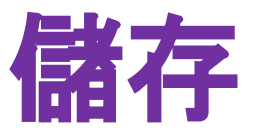

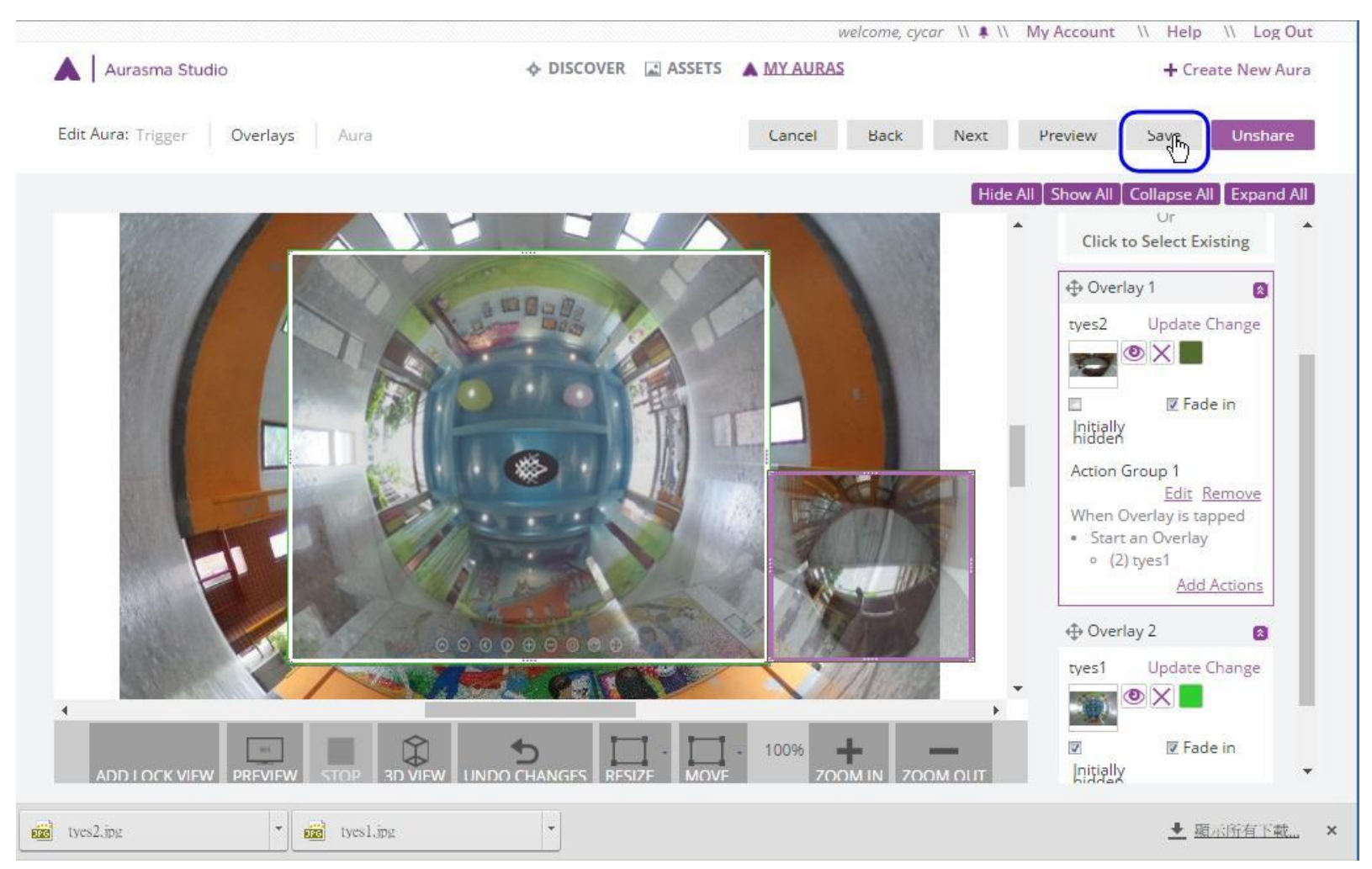

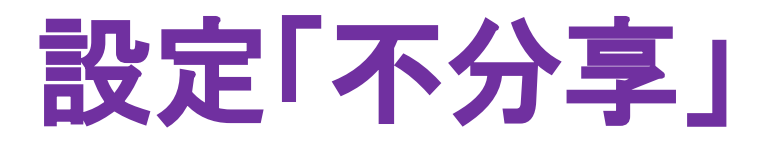

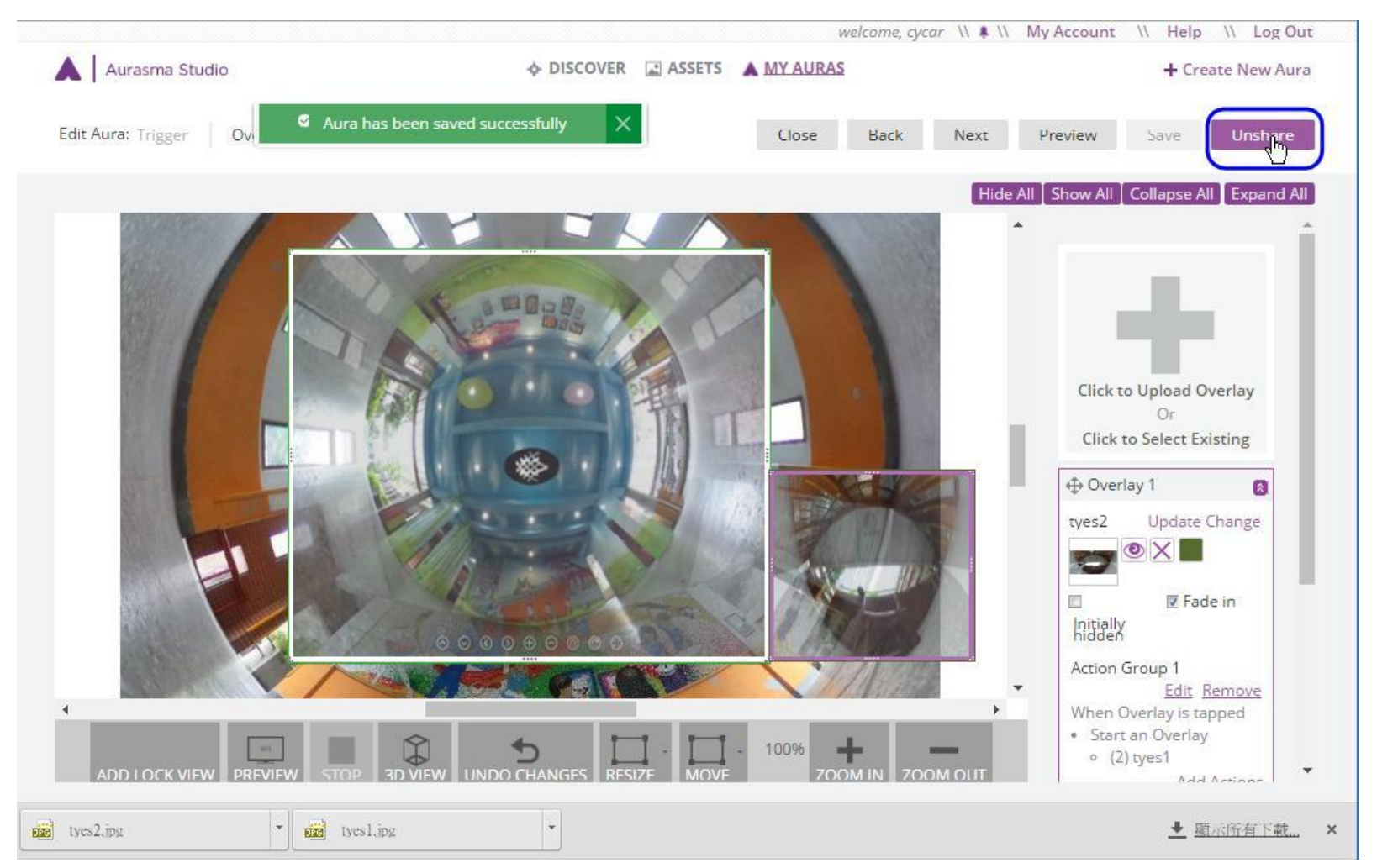

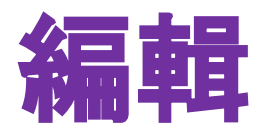

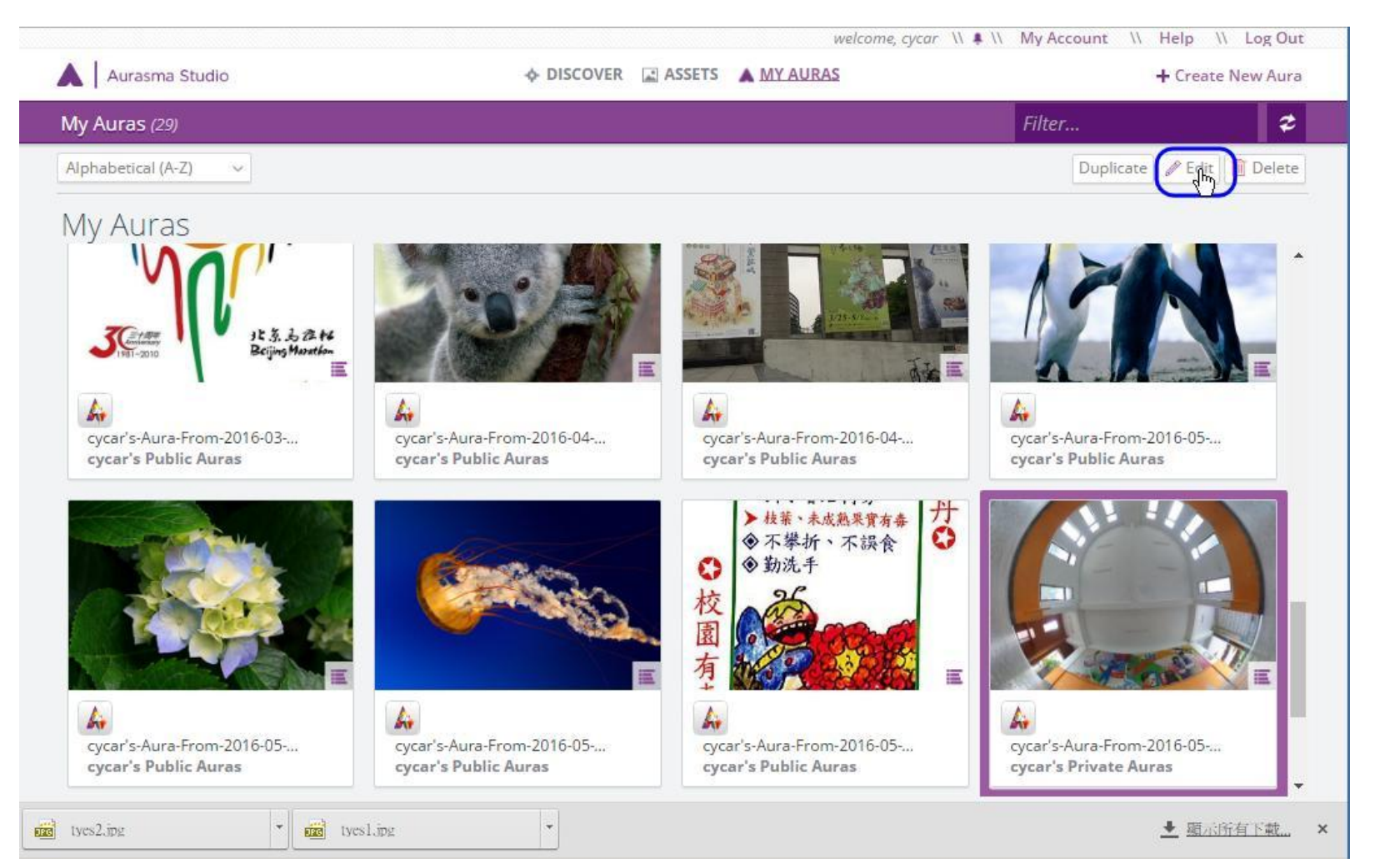

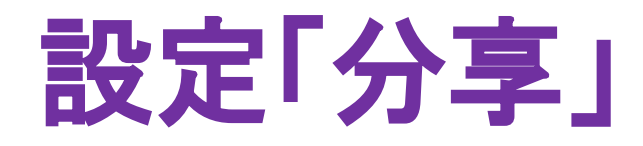

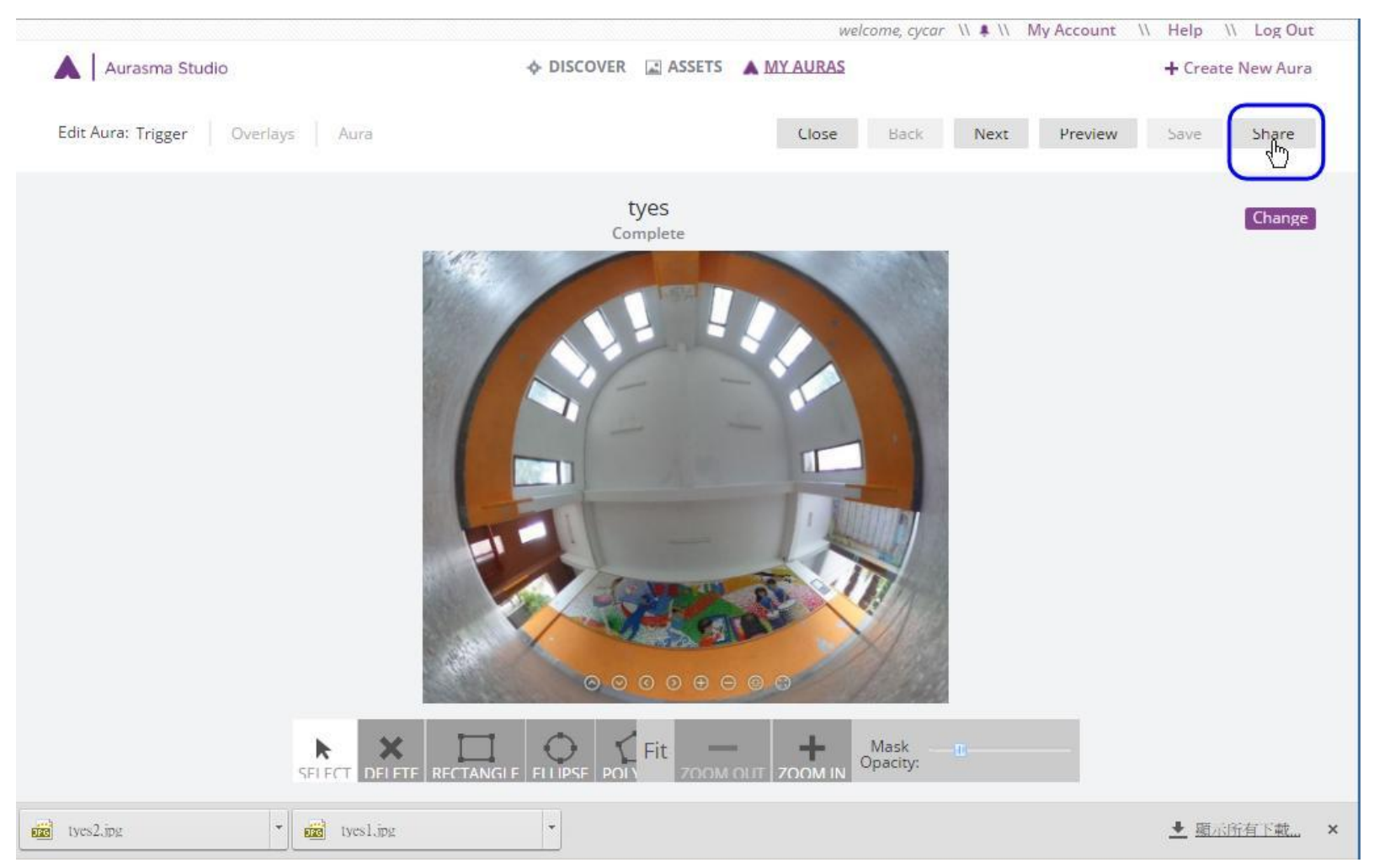